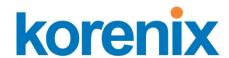

# JetBox 8150 User Manual

WinCE 6.0

www.korenix.com

### **Copyright Notice**

Copyright© 2012 Korenix Technology Co., Ltd.

All rights reserved.

Reproduction without permission is prohibited.

Information provided in this manual is intended to be accurate and reliable. However, the original manufacturer assumes no responsibility for its use, or for any infringements upon the rights of third parties that may result from its use. The material in this document is for product information only and is subject to change without notice. While reasonable efforts have been made in the preparation of this document to assure its accuracy, Korenix assumes no liabilities resulting from errors or omissions in this document, or from the use of the information contained herein.

Korenix reserves the right to make changes in the product design without notice to its users.

### Acknowledgments

Korenix is a registered trademark of Korenix Technology Co., Ltd. All other trademarks or registered marks in the manual belong to their respective manufacturers.

## **Table of Content**

|            | Copyrigh | nt Notice                          | 2  |
|------------|----------|------------------------------------|----|
|            | Acknowl  | edgments                           | 2  |
| Table of 0 | Content. |                                    | 3  |
| Chapter '  | 1 Intro  | oduction                           | 5  |
| Chapter 2  | 2 Soft   | ware Specifications                | 6  |
| 2-1        | Applic   | ation – End User                   | 6  |
| 2-2        | Applic   | ations and Services Development    | 6  |
| 2-3        | Comm     | nunication Services and Networking | 8  |
| 2-4        | Core (   | OS Service                         | 12 |
| 2-5        | Device   | e Management                       | 13 |
| 2-6        | File S   | ystem and Data Store               | 13 |
| 2-7        | Graph    | ics and Multimedia Technologies    | 14 |
| 2-8        | Secur    | ity                                | 15 |
| 2-9        | Shell a  | and User Interface                 | 16 |
| Chapter 3  | 3 Soft   | ware Feature                       | 17 |
| 3-1        | Koren    | ix Utilities                       | 17 |
|            | 3-1-1    | Hive-Base Registry                 | 17 |
|            | 3-1-2    | Registry Editor Utility            | 18 |
|            | 3-1-3    | Registry Flush Utility             | 20 |
|            | 3-1-4    | Adjust Resolution                  | 21 |
|            | 3-1-5    | AutoRun Function                   | 21 |
|            | 3-1-6    | Serial Port Test                   | 25 |
|            | 3-1-7    | System Information                 | 26 |
| 3-2        | Basic    | Operation                          | 27 |
|            | 3-2-1    | Taskbar and Start Menu Properties  | 27 |
|            | 3-2-2    | Password Protect                   | 28 |
|            | 3-2-3    | Setting the Device Name            | 29 |
|            | 3-2-4    | Task Manager                       | 29 |
|            | 3-2-5    | Command Prompt (CMD.EXE)           | 30 |
| 3-3        | Telnet   | Server                             | 31 |
| 3-4        | FTP S    | Server                             | 33 |
| 3-5        | Web S    | Server                             | 36 |

| 3-6       | File Server                         | 41 |
|-----------|-------------------------------------|----|
| Chapter 4 | Connectivity Features               | 44 |
| 4-1       | Overview                            | 44 |
| 4-2       | ActiveSync Connection               | 44 |
| 4-        | -2-1 Introduction                   | 44 |
| 4-        | -2-2 Connection via COM port        | 45 |
| 4-        | -2-3 Explore JetBox                 | 53 |
| Chapter 5 | Application Development             | 54 |
| 5-1       | Overview                            | 54 |
| 5-2       | Install JetBox SDK                  | 54 |
| 5-3       | Hello World Application with VS2005 | 59 |
| Chapter 6 | Appendix                            | 63 |
| 6-1       | Revision History                    | 63 |
| 6-2       | Customer Service                    | 63 |
| 6-3       | Difference between Core & Pro       | 63 |
|           |                                     |    |

## **Chapter 1 Introduction**

Windows Embedded CE 6.0 is designed specifically for the professional embedded developer who needs software to bring a device to market.

CE 6.0 helps a device maker be successful by providing a hard real-time, small-footprint operating system (OS) with a redesigned kernel and embedded-specific development tools.

Windows Embedded CE is a portfolio of tools and OS features that interoperates with industry standards and Microsoft desktop and server technologies. Windows Embedded CE enhances the ability of a developer to innovate and create differentiated devices for a broad range of device categories with rapid time to market and reduced development costs.

## **Chapter 2 Software Specifications**

## 2-1 Application - End User

| Applications – End    | Description                             |
|-----------------------|-----------------------------------------|
| User                  |                                         |
| ActiveSync            | This item provides support for          |
|                       | synchronizing data between a            |
|                       | Windows-based desktop computer and      |
|                       | Microsoft® Windows® CE-based devices.   |
| CAB File              | This item includes an application that  |
| Installer/Uninstaller | enables installing and uninstalling CAB |
|                       | files. This application is for use with |
|                       | devices that include a display.         |

Table 1 Application – End User

## 2-2 Applications and Services Development

| Applications and        | Description                                  |
|-------------------------|----------------------------------------------|
| Services                |                                              |
| Development             |                                              |
| .NET Compact            | The Microsoft® .NET Compact Framework        |
| Framework 2.0 SP2       | 2.0 is a hardware-independent program        |
|                         | execution environment for applications that  |
|                         | target resource-constrained computing        |
|                         | devices. This environment offers a choice of |
|                         | languages, Microsoft Visual Basic® and       |
|                         | Microsoft Visual C#®, and lessens            |
|                         | problems with language interoperability.     |
| Active Template Library | Includes support for Active Template Library |
| (ATL)                   | for Windows CE.                              |
| Microsoft Foundation    | MFC for Windows CE is a comprehensive        |
| Classes (MFC)           | class library and complete object-oriented   |

| Applications and   | Description                                   |
|--------------------|-----------------------------------------------|
| Services           |                                               |
| Development        |                                               |
|                    | application framework designed to help        |
|                    | build applications, COM components, and       |
|                    | controls. You can create anything from a      |
|                    | simple dialog box-based application to a      |
|                    | sophisticated application that uses the full  |
|                    | MFC document or view architecture.            |
| C libraries and    | Supports full ANSI C run time, compiler C++   |
| Runtimes           | exception handling equivalent to the          |
|                    | desktop C++ compilers, compiler Run-Time      |
|                    | Type Information (RTTI) equivalent to the     |
|                    | desktop C++ compilers, the standard           |
|                    | input/output library, the standard            |
|                    | input/output ASCII library and the standard   |
|                    | ASCII string functions.                       |
| Component Object   | The Component Object Model (COM) is a         |
| Model (COM & DCOM) | platform-independent, object-oriented         |
|                    | system for creating binary software           |
|                    | components that can interact with other       |
|                    | COM-based components in the same              |
|                    | process space, in other processes, or on      |
|                    | remote devices.                               |
| Message Queuing    | The Message Queuing implementation in         |
| (MSMQ)             | Microsoft® Windows® CE makes it possible      |
|                    | for applications to communicate with other    |
|                    | applications across networks and systems      |
|                    | that might be temporarily offline.            |
| Object Exchange    | The Object Exchange Protocol (OBEX)           |
| Protocol (OBEX)    | technology for Microsoft® Windows® CE         |
|                    | provides an efficient, compact binary         |
|                    | protocol that enables a wide range of         |
|                    | devices to exchange data spontaneously in     |
|                    | a simple, efficient manner.                   |
| SOAP Toolkit       | The client-side SOAP Toolkit functionality in |
|                    | Microsoft® Windows® CE allows an              |

| Applications and Services Development | Description                                    |
|---------------------------------------|------------------------------------------------|
|                                       | application to invoke Web service              |
|                                       | operations, while the server-side              |
|                                       | functionality maps invoked Web service         |
|                                       | operations to Component Object Model           |
|                                       | (COM) object method calls.                     |
| SQL Server CE 3.5                     | SQL Server CE extends Microsoft SQL            |
|                                       | Server to Microsoft Windows CE-based           |
|                                       | mobile devices. SQL Server CE delivers         |
|                                       | relational database functionality, including a |
|                                       | data store, a query processor, and scalable    |
|                                       | connectivity capabilities, all in a small      |
|                                       | footprint.                                     |
| XML                                   | Extensible Markup Language (XML) is the        |
|                                       | universal format for data on the Web. XML      |
|                                       | allows developers to describe and deliver      |
|                                       | rich, structured data from any application in  |
|                                       | a standard, consistent way. XML does not       |
|                                       | replace HTML; rather, it is a complementary    |
|                                       | format.                                        |

Table 2 Applications and Services Development

## 2-3 Communication Services and Networking

| Communication           | Description                                   |
|-------------------------|-----------------------------------------------|
| Services and            |                                               |
| Networking              |                                               |
| Wired Local Area        | This item provides support for wired local    |
| Network (802.3, 802.5)  | area networks that use 802.3 and 802.5.       |
| Dial Up Networking      | This item provides support for accessing      |
| (RAS/PPP)               | network resources on a remote computer.       |
| Point-to-Point Protocol | This item includes the ability to connect     |
| over Ethernet (PPPoE)   | hosts to a Remote Access Concentrator.        |
| Telephony API (TAPI     | This item includes an API that simplifies and |
| 2.0)                    | abstracts the details of making telephony     |

| Communication Services and Networking | Description                                                                                                    |
|---------------------------------------|----------------------------------------------------------------------------------------------------|
|                                       | connections between two or more devices.                                                                                                    |
| Virtual Private Networking (VPN)      | This Item includes a Layer Two Tunneling Protocol (L2TP)/IP Security Protocol (IPSec) implementation that enable a more secure virtual private network (VPN) connection to a server computer. This item includes a Point-to-Point Tunneling Protocol (PPTP) implementation that enables a virtual private network connection a server computer. |
| Domain Discovery                      | Domain Discovery for Microsoft® Windows® CE 6.0 enables a Windows CE device to discover an Active Directory server to query.                                                                                                    |
| Extensible                            | The Extensible Authentication Protocol                                                                                                    |
| Authentication Protocol               | implementation in Microsoft® Windows® CE allows third-party authentication code to interact with the implementation of the Point-to-Point Protocol (PPP) included in the Windows CE-based Remote Access Service (RAS). The Extensible Authentication Protocol (EAP) is also used with 802.1x and EAP over LAN (EAPOL) authentication.           |
| Firewall                              | The IP firewall is typically used on an Internet gateway device. It can also be used as a host firewall. The firewall protects the device on which it runs and protects devices on the private side of the gateway. The firewall blocks IP traffic at the IP and transport layers.                                                              |
| Internet Connection<br>Sharing (ICS)  | Internet Connection Sharing (ICS) for Microsoft® Windows® CE consists of a collection of technologies and services that                                                                                                    |

| Communication         | Description                                     |
|-----------------------|-------------------------------------------------|
| Services and          |                                                 |
| Networking            |                                                 |
|                       | make it possible to connect multiple            |
|                       | computing and information devices on a          |
|                       | network located in a home, a small              |
|                       | business, or a corporate branch office to the   |
|                       | Internet through a single Internet              |
|                       | connection.                                     |
| IPSec v4              | IPSec v4 enables two client devices on a        |
|                       | network to establish peer-to-peer               |
|                       | communication using the IP Security             |
|                       | (IPSec) protocol. This technology enables       |
|                       | Windows CE-based devices to participate in      |
|                       | networks that are secured by IPSec.             |
| NDIS Packet Capturing | NDIS Packet Capturing captures network          |
|                       | traffic so that it can be read by the Microsoft |
|                       | Windows Network Monitor (NetMon).               |
| Network Utilities     | The Network Utilities includes IPConfig,        |
|                       | IPv6tun, NetStat, Ping, Route and Tracert       |
|                       | that you can use to troubleshoot network        |
|                       | connections in your Windows CE-based            |
|                       | device.                                         |
| TCP/IP                | TCP/IP for Microsoft® Windows® CE               |
|                       | allows devices to participate as peers and      |
|                       | servers on local area networks (LANs) and       |
|                       | remote networks.                                |
| Windows Networking    | The Windows Networking API/Redirector           |
| API/Redirector        | (SMB/CIFS) implementation in Microsoft®         |
|                       | Windows® CE provides functions to               |
|                       | establish and terminate network                 |
|                       | connections and to access files on servers      |
|                       | supporting the Common Internet File             |
|                       | System (CIFS). Access to this data is made      |
|                       | possible by way of the networking API           |
|                       | (WNet).                                         |
| Winsock               | Windows Sockets (Winsock) for Microsoft®        |

| Communication   | Description                                    |
|-----------------|------------------------------------------------|
| Services and    |                                                |
| Networking      |                                                |
|                 | Windows® CE specifies a programming            |
|                 | interface based on the familiar socket         |
|                 | interface from the University of California at |
|                 | Berkeley. It includes a set of extensions      |
|                 | designed to take advantage of the              |
|                 | message-driven nature of Windows CE.           |
|                 | Windows CE .NET 4.1 and later supports         |
|                 | Winsock 2.2, which provides easier access      |
|                 | to multiple transport protocols.               |
| File Server     | The File Server functionality in Microsoft®    |
|                 | Windows® CE enables clients to access          |
|                 | files and other resources over the network.    |
| Ftp Server      | The FTP Server implementation in               |
|                 | Microsoft® Windows® CE can copy files to       |
|                 | and from remote computer systems over a        |
|                 | network using TCP/IP. The source code is       |
|                 | provided to you as is, so that you can         |
|                 | customize the implementation for your          |
|                 | specific requirements.                         |
| SNTP Client and | Windows CE supports the Simple Network         |
| Server          | Time Protocol (SNTP) technology.               |
| Telnet Server   | The Telnet Server functionality in             |
|                 | Microsoft® Windows® CE provides a              |
|                 | sample Telnet server can be installed on a     |
|                 | device to allow remote administration          |
|                 | through a standard Telnet client. Using the    |
|                 | Telnet sample, the current device can be       |
|                 | manipulated as if it is running the command    |
|                 | prompt on the device itself.                   |
| Web Server      | The Web Server (HTTPD) implementation          |
|                 | in Microsoft® Windows® CE enables you to       |
|                 | monitor, configure, and remotely control a     |
|                 | device or computer through the use of a        |
|                 | Hypertext Transfer Protocol (HTTP) server.     |

| Communication | Description                              |
|---------------|------------------------------------------|
| Services and  |                                          |
| Networking    |                                          |
|               | The Web server provides this service for |
|               | network printers, scanners, and other    |
|               | shared equipment.                        |

Table 3 Communication Service and Networking

## 2-4 Core OS Service

| Core OS Services  | Description                                  |
|-------------------|----------------------------------------------|
| Kernel Features   | This item includes Fiber API, Format         |
|                   | Message API, Memory Mapped Files, and        |
|                   | Message Queue Point-to-Point.                |
| Device Drivers    | This item includes display, serial port, USB |
|                   | host, etc drivers                            |
| Device Manager    | Tracks all loaded device drivers and their   |
|                   | interfaces, and issues notifications when    |
|                   | device interfaces are added or removed.      |
|                   | The Device Manager registers special file    |
|                   | names with the kernel that do the following  |
|                   | tasks:                                       |
|                   | Map the stream interface functions           |
|                   | Load and track drivers by reading and        |
|                   | writing registry values                      |
|                   | Unload drivers when their devices are no     |
|                   | longer needed                                |
| PNP Notifications | A functionality of the "AdvertiseInterface"  |
|                   | system. This functionality is automatically  |
|                   | included if either Storage Manager or        |
|                   | Device Manager is selected.                  |
| Power Management  | A fully implemented Power Manager            |
|                   | framework, including all APIs and features.  |
|                   | Power Manager applications and drivers       |
|                   | can do the following tasks:                  |
|                   | Suspend the system                           |
|                   | Control device power levels                  |

| Core OS Services   | Description                                  |
|--------------------|----------------------------------------------|
|                    | Register for notifications of power-related  |
|                    | activities such as suspend, absence of       |
|                    | user/system activity, and change in battery  |
|                    | level.                                       |
|                    | Drivers can intelligently self-manage power. |
| USB Human Input    | A sample USB class driver that supports      |
| Device (HID) Class | HID-compatible USB devices on a run-time     |
| Driver             | image.                                       |
| USB Printer Class  | A sample USB class driver that supports      |
| Driver             | USB printer-class-compatible devices on a    |
|                    | run-time image.                              |
| USB Remote NDIS    | A sample USB class driver that supports      |
| Class Driver       | Remote NDIS-compatible Ethernet              |
|                    | adapters.                                    |
| USB Storage Class  | A sample USB class driver that supports      |
| Driver             | USB Storage-class compatible devices.        |

Table 4 Core OS Service

## 2-5 Device Management

| <b>Device Management</b> | Description                              |
|--------------------------|------------------------------------------|
| Device Management        | Provides support for the Device          |
| Client                   | Management Client in the run-time image. |
| Simple Network           | Provides support for the Simple Network  |
| Management Protocol      | Management Protocol (SNMP) in the        |
|                          | run-time image.                          |

Table 5 Device Management

## 2-6 File System and Data Store

| File System and Data Store | Description                              |
|----------------------------|------------------------------------------|
| Bit-based                  | Provides support for the Device          |
|                            | Management Client in the run-time image. |
| Compression                | Provides support for the Simple Network  |

| File System and Data | Description                                    |
|----------------------|------------------------------------------------|
| Store                |                                                |
|                      | Management Protocol (SNMP) in the              |
|                      | run-time image.                                |
| Database support     | An API that provides built-in CEDB             |
|                      | database support.                              |
| Hive-based Registry  | A registry system that stores data inside      |
|                      | files, or hives, which can be kept on any file |
|                      | system                                         |
| RAM and ROM File     | A file system driver capable of reading data   |
| System               | from the ROM file system and the RAM file      |
|                      | system in the object store.                    |
| Storage Manager      | The Storage Manager is responsible for all     |
|                      | external storage items, such as file           |
|                      | systems, file system filters, and partitioning |
| System Password      | An API that provides support for               |
|                      | authentication on a device to prevent          |
|                      | unauthorized access.                           |

Table 6 File System and Data Store

## 2-7 Graphics and Multimedia Technologies

| Graphics and Multimedia Technologies | Description                               |
|--------------------------------------|-------------------------------------------|
| Audio                                | Supports Waveform audio.                  |
| Graphics                             | Supports Alphablend API, Direct3D Mobile, |
|                                      | Direct Draw, and Gradient Fill.           |
| Imaging                              | Support image decoders and encoders for   |
|                                      | BMP, GIF, ICO, JPG and PNG formats.       |
| Audio Codecs and                     | Includes G.711 Audio Codec, GSM 6.10      |
| Renderers                            | Audio Codec, IMA ADPCM Audio Codec,       |
|                                      | MP3 Codec, MPEG-1 Layer 1 and 2 Audio     |
|                                      | Codec, MS ADPCM Audio Codec,              |
|                                      | Wave/AIFF/au/snd File Parser, Waveform    |
|                                      | Audio Renderer, WMA Codec and WMA         |
|                                      | Voice Codec.                              |

| Graphics and Multimedia | Description                              |
|-------------------------|------------------------------------------|
| Technologies            |                                          |
| DirectShow              | Includes ACM Wrapper Filter, DirectShow  |
|                         | Core, DirectShow Display, DirectShow     |
|                         | Error Messages and DMO Wrapper Filter.   |
| Media Formats           | Includes AVI Filter and MPEG-1           |
|                         | Parser/Splitter.                         |
| Video Codecs and        | Includes DirectShow Video Renderer,      |
| Renderers               | MPEG-1 Video Codes, MS RLE Video         |
|                         | Codec, Overlay Mixer, Video/Image        |
|                         | Compression Manager and WMV/MPEG-4       |
|                         | Video Codec.                             |
|                         |                                          |
| WMA and MP3 Local       | This item provides support for playing   |
| Playback                | Windows Media Audio (.wma) or MP3 files  |
|                         | from local storage such as system memory |
|                         | or Compact Flash memory. This is an      |
|                         | audio-only item and does not provide any |
|                         | video playback capabilities              |

Table 7 Graphics and Multimedia Technologies

## 2-8 Security

| Security              | Description                                |
|-----------------------|--------------------------------------------|
| Authentication        | This catalog item includes support for a   |
| Services (SSPI)       | programming interface for user             |
|                       | authentication, and message protection.    |
|                       | Available authentication providers include |
|                       | NTLM, Kerberos, and Secure Sockets         |
|                       | Layer (SSL). Each provider contains        |
|                       | different authentication and cryptographic |
|                       | schemes.                                   |
| Credential Manager    | This item includes a service for caching   |
|                       | credentials, and enabling the sharing of   |
|                       | common credentials.                        |
| Cryptography Services | This item includes a set of cryptographic  |

| Security             | Description                                 |
|----------------------|---------------------------------------------|
| (CryptoAPI 1.0)      | services that provide basic cryptography    |
|                      | support for hashing, encrypting, and        |
|                      | decrypting data.                            |
| Local Authentication | This item includes support for the Local    |
| Sub-System           | Authentication subsystem (LASS)             |
|                      | infrastructure that will enable application |
|                      | independent user authentication, provide    |
|                      | consistent authentication regardless of the |
|                      | mechanism used, and enable policy-based     |
|                      | authentication.                             |

Table 8 Security

## 2-9 Shell and User Interface

| Shell and User<br>Interface    | Description                                                                                                    |
|--------------------------------|----------------------------------------------------------------------------------------------------|
| Graphics, Windowing and Events | Microsoft® Windows® CE combines the Microsoft Win32® application programming interface (API), user interface (UI), and graphics device interface (GDI) libraries into the Graphics, Windowing, and Events Subsystem (GWES) module (Gwes.exe). GWES is the interface between the user, your application, and the operating system (OS). GWES supports all the windows, dialog boxes, controls, menus, and resources that make up the Windows CE user interface (UI), which enables users to control applications. GWES also provides information to the user in the form of bitmaps, carets, cursors, text, and icons. |
| Command Shell                  | Command-line shell                                                                                                    |
| Standard Shell                 | Similar to the Windows Explorer shell on Windows-based desktop operating systems.                                                                                                    |

| Shell and User | Description                                                                                                    |
|----------------|----------------------------------------------------------------------------------------------------|
| Interface      |                                                                                                    |
| User Interface | Includes Common Controls, Common Dialog, Control Panel Applets, Menu Tool Tip, Mouse, Network User Interface, Software Input and Panel. |

Table 9 Shell and User Interface

### **Chapter 3 Software Feature**

### 3-1 Korenix Utilities

### 3-1-1 Hive-Base Registry

Windows Embedded CE supports two different registry types: the RAM-based registry and the hive-based registry.

Most x86 system devices usually have a hard disk or a flash card. Windows CE 6.0 will store data in a hive file that is located on the disk. When the system boots or shutdown, any change to the registry data will be written to the hive file that exists on the disk.

The hive-based registry stores registry data inside files, or hives, which can be kept on any file system. This removes the need to perform backup and restore on power off. Removing this work during boot and power off makes the cold boot process faster.

Korenix uses the **Hive-Based Registry** to store registry data for Windows CE 6.0. And we developed two tools to edit the registry and save the registry data.

### 3-1-2 Registry Editor Utility

Below is an example that how to add the registry.

1. Click **Start** → **Run**, and type regedit

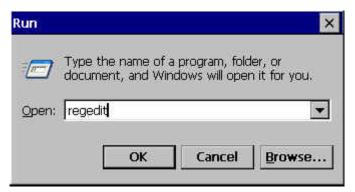

2. Double click to expand the registry

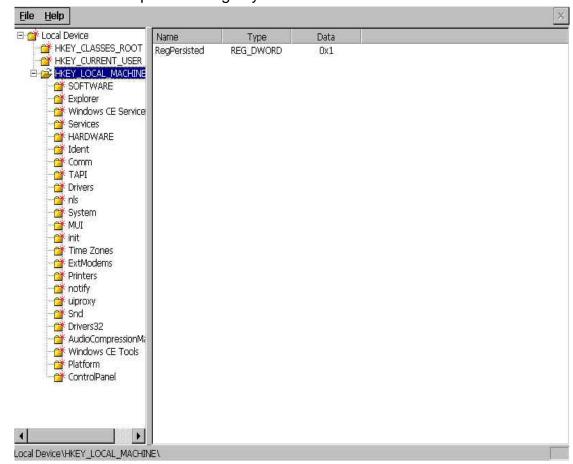

3. Right click to add a new key

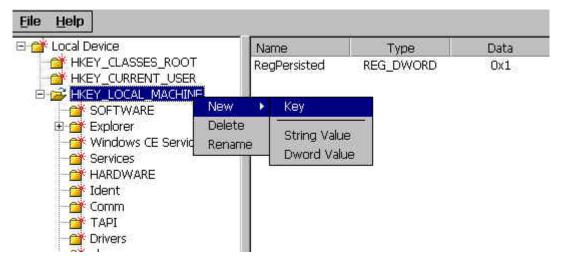

4. Type Key name

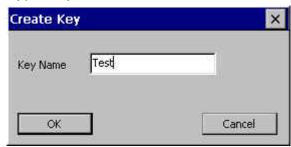

5. Right click to add a DWORD value

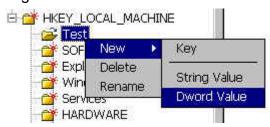

6. Type value name and specify the value

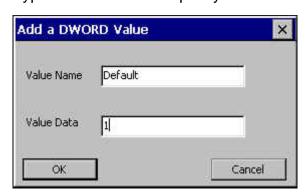

#### 7. New registry

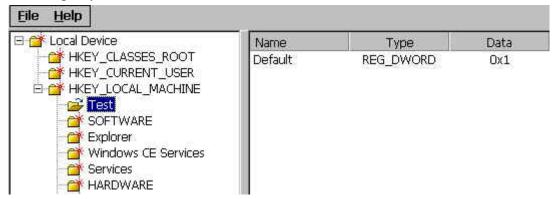

**Note:** Windows CE Registry Limitations: A key or value name can't exceed 255 characters. And we just support String and DWORD value.

### 3-1-3 Registry Flush Utility

Outstanding registry data will be flushed on a suspend/resume cycle and any time the system goes through a software shutdown. However, data may be lost if power is suddenly removed. Because a software shutdown is not an UI option of JetBox, so to ensure that data is not lost, we provide a **RegFlush** tool. It will flush any unsaved changes in the hive to the persistent file.

To save the system resource, JetBox doesn't implement a daemon to flush registry data periodically. A utility named "RegFlush" is provided to flush the changed registry data.

1. Go to Start→Programs→Utility and select RegFlush

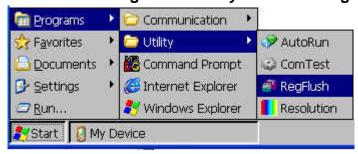

2. Click the "Flush" button.

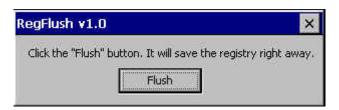

3. Save the registry successfully.

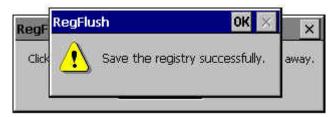

### 3-1-4 Adjust Resolution

Base on VIA VGA driver, we provide a utility to adjust resolution.

1. Go to Start→Programs→Utility and select Resolution

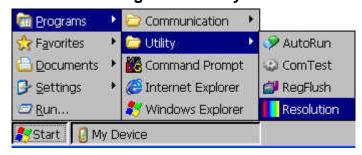

2. Select which resolution you want to change.

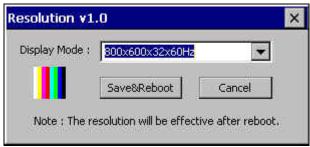

3. The resolution will be effective after reboot. So when you decide it, please click **Save&Reboot** button to reboot the system.

#### 3-1-5 AutoRun Function

#### Introduction

When Windows CE begins loading, the kernel starts the file system and examines the **HKEY\_LOCAL\_MACHINE\Init** registry key to identify what applications to run. To control which applications run at system startup, create launch registry values. Launch registry values do not need to be sorted in the registry, although you can specify dependencies.

You can specify up to 32 applications. Below the table shows the named values for the **HKEY\_LOCAL\_MACHINE\Init** registry key.

| HKEY_LOCAL_MACHINE\Init |                                                    |
|-------------------------|----------------------------------------------------|
| Value                   | Description                                        |
| Launch <i>nn</i> :      | Specifies the application to launch in order "nn". |
| String                  |                                                    |
| Depend <i>nn</i> :      | Launchnn registry values have optional             |
| Binary                  | dependencies as denoted by the <b>Depend</b> nn    |
|                         | registry value.                                    |

**Depend***nn*: registry values specify applications that Windows CE must be running before the **Launch***nn* applications run.

**Depend***nn*: registry values begin with the keyword **Depend**, followed by the same decimal number as the **Launch***nn* registry value.

The **Depend***nn* registry values define an order in which Windows CE launches applications. One or more dependent applications can be specified per **Depend***nn* value. Dependent applications are specified as a series of Words in hexadecimal notation. Below the table shows a typical **Init** registry entry using dependencies.

| HKEY_LOCAL_MACHINE\Init |                  |
|-------------------------|------------------|
| Value Name              | Value            |
| Launch10                | shell.exe        |
| Launch20                | device.exe       |
| Launch30                | gwes.exe         |
| Depend30                | hex:14,00        |
| Launch50                | taskman.exe      |
| Depend50                | hex:14,00, 1e,00 |

In the preceding example, Gwes.exe is dependent on Device.exe starting and Taskman.exe is dependent on Device.exe and Gwes.exe starting.

If you want to launch a application during Windows CE bootup, you have to add a special Registry key and rebuild the Windows CE Image. It is too complicated and not flexible enough for developers.

To solve this problem, we provide the "AutoRun" function. With this function, you can run your application during Windows CE bootup without rebuilding the Image.

1. Go to **Start→Programs→Utility** and select **AutoRun** 

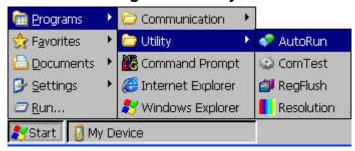

2. User interface of AutoRun

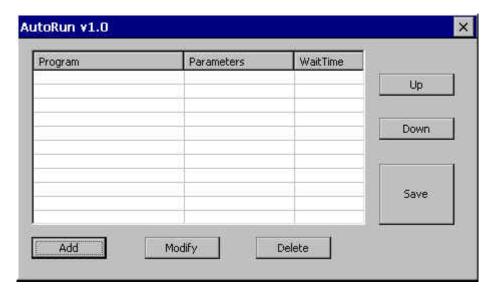

3. Click "Add" to add a application

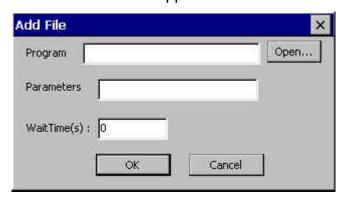

4. You can type the application name directly or click Open to select your application.

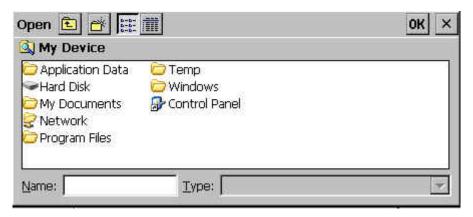

5. For example, we select the "\Windows\cmd.exe" without any parameter and Wait Time 5 seconds

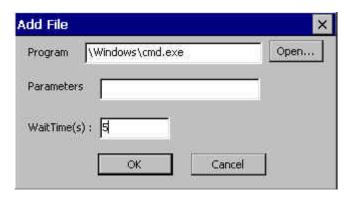

6. You can see the detail information in the List Control

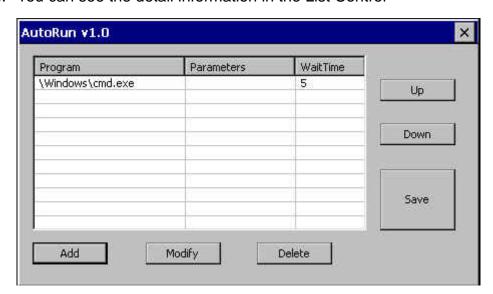

#### 7. Detail information of AutoRun function

| Utility Name: AutoRun |                                                      |  |
|-----------------------|------------------------------------------------------|--|
| User Interface        | Description                                          |  |
| Program:              | Specifies the application path.                      |  |
| Open                  | Browses the application location.                    |  |
| Parameters:           | Specifies the application arguments.                 |  |
| Up                    | Moves up the run order of selected application.      |  |
| Down                  | Moves down the run order of selected application.    |  |
| WaitTime (s):         | The wait time in seconds before running application. |  |
| Add                   | Adds the specified application path into run list.   |  |
| Modify                | Updates the wait time or run once attributes of the  |  |
|                       | selected application.                                |  |
| Delete                | Removes the selected application from run list.      |  |
| Save                  | Saves run list information                           |  |
|                       | NOTE: Run flags attached with the specified          |  |
|                       | applications will be set.                            |  |
| List Ctrl             | Shows and Controls the run list information.         |  |

### 3-1-6 Serial Port Test

We provide a serial test utility. You can use it to make sure the all serial port work correctly or not.

### 1. Go to Start→Programs→Utility and select ComTest

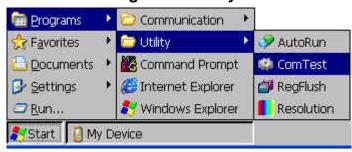

2. Click "Open" to open the serial port and plug a Loopback to test.

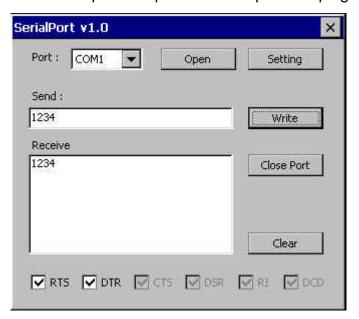

### 3-1-7 System Information

The control applet named "**SystemInfo**" provides a simple user interface to show the OS and Boot loader build information.

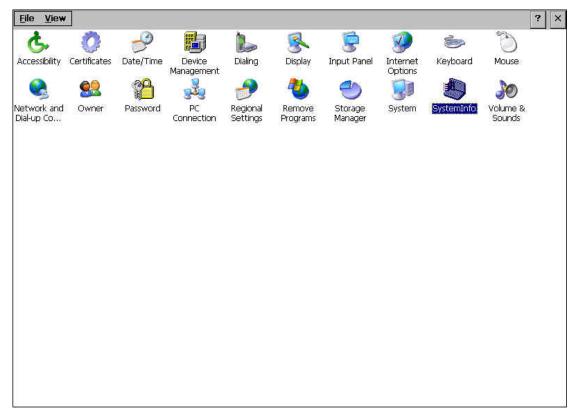

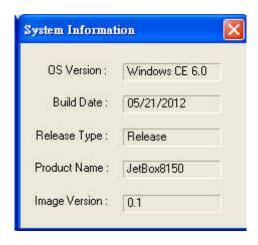

| Applet Name: SystemInfo |                              |  |
|-------------------------|------------------------------|--|
| <b>User Interface</b>   | Description                  |  |
| OS Version              | System Version of Windows CE |  |
| <b>Build Date</b>       | CE Image creation date.      |  |
| Release Type            | Release purpose type.        |  |
| <b>Product Name</b>     | Named product                |  |
| Image Version           | Image Version of Windows CE. |  |

### 3-2 Basic Operation

Here are the basics of CE 6.0. For other detail operation, please refer to Windows CE 6.0 online help.

### **3-2-1** Taskbar and Start Menu Properties

1. Select Start→Setting→Taskbar and Start Menu..

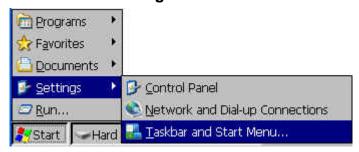

2. Setup the properties

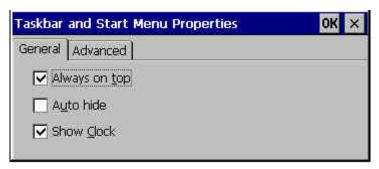

### 3-2-2 Password Protect

Use a Device Lock password
 Select Start → Setting → Control Panel and open the Password icon.

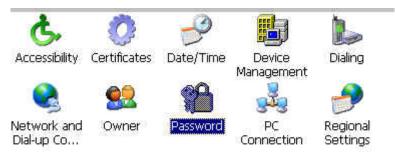

2. Set up your password

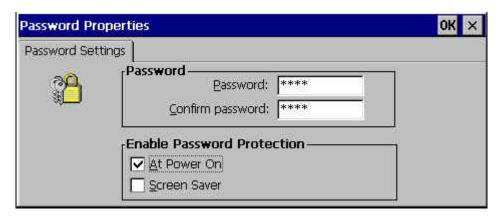

**Note**: Please remember your password.

### 3-2-3 Setting the Device Name

1. Select Start→Setting→Control Panel and click the System icon.

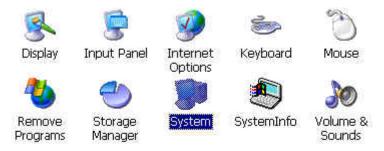

2. In the Device Name tab, enter your device name.

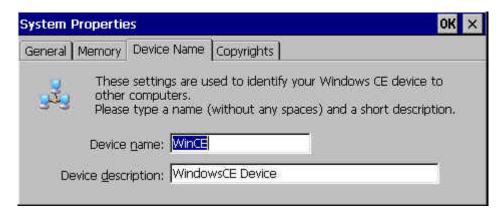

**Note**: The device name will be used to identify your Windows CE device to other computers.

### 3-2-4 Task Manager

Press Alt+Tab key to run Task Manager

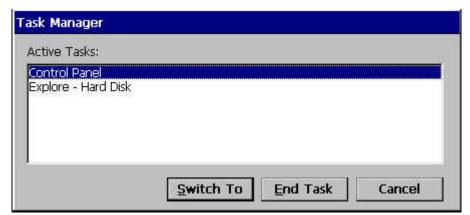

### **3-2-5** Command Prompt (CMD.EXE)

The command prompt provides similar commands as the DOS prompt.

1. Select **Start→Programs→Command Prompt** or just run cmd.exe

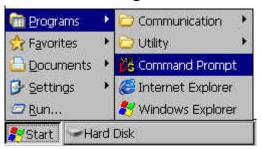

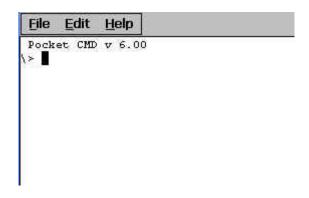

### 3-3 Telnet Server

#### **Overview**

JetBox provides a Telnet server to allow remote administration through a standard Telnet client. Using the Telnet server, the JetBox can be manipulated as if it is running the command prompt on the device itself. The Telnet server is also useful for device bring-up and debugging.

NOTE JetBox enables Telnet server without user authentication by default.

#### **Default Registry Settings**

It's necessary to be aware of the registry settings that impact security. The Telnet server settings are located under the

**HKEY\_LOCAL\_MACHINE\Comm\TELNETD** registry key. Table 18 shows the named values for the Telnet server registry key. The Telnet server reads the values in the registry before servicing each request. Therefore, changes made to the registry take affect immediately and do not require the Telnet server to be restarted.

| HKEY_LOCAL_MACHINE\Comm\TELNETD |                                                  |  |
|---------------------------------|--------------------------------------------------|--|
| Value                           | Description                                      |  |
| IsEnabled :                     | To disable the Telnet server, set this value to  |  |
| DWORD                           | 0; otherwise, set it to nonzero. If the Telnet   |  |
|                                 | server is started and this value is not present, |  |
|                                 | this value defaults to accepting connections.    |  |
| UseAuthenticatio                | To require a password check on the user, set     |  |
| n : DWORD                       | this value to 1; otherwise, set it to 0. By      |  |
|                                 | default, the value 0 is set to disable the       |  |
|                                 | authentication.                                  |  |
| UserList : String               | Provides a comma-separated list of allowed       |  |
|                                 | users. Requires <b>UseAuthentication</b> to be   |  |
|                                 | enabled. By default, the "asterisk" or the "at   |  |
|                                 | sign" and the asterisk (* or @*) is set to allow |  |
|                                 | all users.                                       |  |

Table 108 Telnet Server Registry Key and Named Values

#### **Security Notes**

The security on the Telnet server is very light and vulnerable to security attacks. Even if the Telnet server is configured to require password authentication, the password is sent in plain text across the network and is therefore vulnerable to packet sniffing. A malicious user could obtain the password to JetBox by watching packets sent back and forth between the Telnet server and the client during the authentication stage. If a malicious user could log on to JetBox, they would have complete control over it. This could involve deleting or modifying key system files and the registry.

Because of these serious security risks, it is strongly recommended you only run the Telnet server for development and debugging purposes, on a controlled, private network where you trust the users. It is strongly recommended that you do not deploy this Telnet server on a public network such as the Internet.

#### **Recommendations**

# NOTE: Set the User List and Domain variables to prevent hacker attacks on your device

If Telnet server is used without appropriate values set for the User List and Domain variables, your Telnet server will be vulnerable to hacker attacks. These variables are not set by default. A hacker must only guess the device's password, the way it is set in Control Panel, to obtain access to the server. To prevent such an attack, the user name in the **UserList** registry value must be set for each of the servers that are currently running. The user will then need to log in with the specified user name and appropriate password to use the server.

You can also set the domain variable in the **DefaultDomain** registry value, which is located under the **HKEY\_LOCAL\_MACHINE\Comm\Redir** registry key.

### 3-4 FTP Server

#### **Overview**

JetBox implementation of FTP server enables you to transfer files from a desktop computer using a TCP/IP connection. The implementation of FTP server in JetBox is based on RFC 959. The included FTP server supports the minimum implementation of the FTP protocol defined in RFC 959. This minimum implementation includes configuration values, transfer parameters, and ASCII and Image data types, and allows FTP to operate with a minimum of error messages.

#### **NOTE JetBox Enables FTP server by default.**

#### **Default Registry Settings**

It's necessary to be aware of the registry settings that impact security. The FTP server settings are located under the **HKEY\_LOCAL\_MACHINE\Comm\FTPD** registry key. Table 19 shows the named values for the FTP server registry key.

| HKEY_LOCAL_MACHINE\Comm\FTPD |                                                 |  |
|------------------------------|-------------------------------------------------|--|
| Value                        | Description                                     |  |
| AllowAnonymous:              | Default set to 1. Possible values are 0         |  |
| DWORD                        | (false) or 1 (true). Determines whether         |  |
|                              | the server will allow anonymous access.         |  |
| AllowAnonymousUplo           | Default set to zero (0). Possible values        |  |
| ad : DWORD                   | are 0 (false) or 1 (true). Determines           |  |
|                              | whether authorization is required to            |  |
|                              | upload files to the server, delete files        |  |
|                              | from the server, and rename files.              |  |
| AllowAnonymousVroo           | Default set to zero (0). Possible values        |  |
| ts : DWORD                   | are 0 (false) or 1 (true). Specifies            |  |
|                              | whether access to virtual roots is granted      |  |
|                              | or denied to anonymous users.                   |  |
| AllowLowPortValues :         | Default set to false (0). Possible values       |  |
| DWORD                        | are 0 (false) or 1 (true). If this value is set |  |

| HKEY_LOCAL_MACHINE\Comm\FTPD |                                              |  |
|------------------------------|----------------------------------------------|--|
| Value                        | Description                                  |  |
|                              | to false, all PORT commands requesting       |  |
|                              | a port equal to or lesser than 1023 will be  |  |
|                              | rejected. If this key is set to true, low    |  |
|                              | ports will be allowed.                       |  |
| DefaultDir : String          | Default root directory. Directory and        |  |
|                              | subdirectories of this key are accessible    |  |
|                              | remotely. If this value is not set in the    |  |
|                              | registry, the default is \Temp.              |  |
| IsEnabled : DWORD            | To disable the FTP server, set this value    |  |
|                              | to 0; otherwise, set it to nonzero. If the   |  |
|                              | FTP server is started and this value is      |  |
|                              | not present, This value is typically used    |  |
|                              | to keep the server disabled at boot time.    |  |
| UseAuthentication :          | To require a password check on the           |  |
| DWORD                        | user, set this value to 1; otherwise, set it |  |
|                              | to 0. By default, the value 0 is set to      |  |
|                              | disable the authentication.                  |  |
| UserList : String            | Provides a comma-separated list of           |  |
|                              | allowed users. Requires                      |  |
|                              | <b>UseAuthentication</b> to be enabled. By   |  |
|                              | default, the "asterisk" or the "at sign" and |  |
|                              | the asterisk (* or @*) is set to allow all   |  |
|                              | users.                                       |  |

Table 119 FTP Server Registry Key and Named Values

#### **Security Notes**

If **AllowAnonymous** is set to true, it will allow users to connect to the server without providing verifiable credentials. Anyone can log in using the username "anonymous" and any password to gain access. It is recommended that you set this value to false and use the **UserList** registry setting to specify all allowed users.

If **AllowAnonymousUpload** is set to true, unauthenticated users will be able to copy files to, and delete files from, your server. This can be very dangerous because attackers might upload dangerous applications and documents, or

they might delete important system files. It is not recommended to allow upload permission for anonymous users.

If **AllowAnonymousVroots** is set to false, anonymous users will only be able to access the main FTP share. If this value is set to true, unauthenticated users will also be able to access VROOTs as well as the main share. Therefore you should use this setting with caution.

Setting **UseAuthentication** to false enables clients to connect to the server without providing credentials. It is therefore strongly recommended that you do not set this value to false. Change this setting only if you have anonymous clients that must access the server but cannot or will not send USER and PASS credentials.

It is recommended that you set this value to a list of all users who should have access to the server and its member VROOTs. Specifying the allowed users in **UserList** and setting **AllowAnonymous** to false will help protect the device from most attackers and keep your files available only to those users who need to see them.

#### Recommendations

# NOTE: Set the User List and Domain variables to prevent hacker attacks on your device

If the FTP Server functionality is used without appropriate values set for the User List and Domain variables, the FTP server will be vulnerable to hacker attacks. These variables are not set by default. A hacker must only guess the device's password, the way it is set in Control Panel, to obtain access to the server.

To prevent such an attack, the user name in the **UserList** registry value must be set for each of the servers that are currently running. The user will then need to log in with the specified user name and appropriate password to use the server.

You can set the domain variable in the **DefaultDomain** registry value, which is located under the **HKEY\_LOCAL\_MACHINE\Comm\Redir** registry key. Setting the **DefaultDomain** registry value will require FTP clients to have valid domain credentials to log in.

### 3-5 Web Server

#### **Overview**

Web server facilitates the use of the Internet for communication between JetBox and network printers, scanners, and other shared equipment. The Web server applications send Hypertext Markup Language (HTML) pages to a requesting browser. Users only need to have an Internet connection and a browser to be able to make use of the Web server functionality. The Web server supports IPv6 and also supports the use of Active Server Pages (ASP).

#### **Default Registry Settings**

It's necessary to be aware of the registry settings that impact security. The Web server settings are located under the

HKEY\_LOCAL\_MACHINE\Comm\HTTPD registry key. If you make changes to the Web server registry settings, it is necessary to stop the Web server and restart it to make the changes take effect. The **IsEnabled** registry value is checked only when the Web server is initially loaded. If the registry value is set to zero (0), the Web server does not start. Changing this value to zero (0) while the Web server is running has no effect. You also must stop the Web server to make it stop accepting connections. Table 20 shows the named values for the Web server registry key.

| HKEY_LOCAL_MACHINE\Comm\HTTPD |                                                  |  |
|-------------------------------|--------------------------------------------------|--|
| Value                         | Description                                      |  |
| BasicRealm :                  | Specifies the string that the Web server will    |  |
| STRING                        | send to clients as its Basic realm when          |  |
|                               | performing basic authentication. If this         |  |
|                               | registry value is not set, the Web server will   |  |
|                               | default to using the string                      |  |
|                               | "Microsoft-WinCE".                               |  |
| IsEnabled : DWORD             | If the value is not set in the registry, the Web |  |
|                               | server is enabled. If the value is set to zero   |  |
|                               | (0), the Web server does not accept              |  |
|                               | connections from the network, even from          |  |

| HKEY_LOCAL_MACHINE\Comm\HTTPD |                                                      |  |
|-------------------------------|------------------------------------------------------|--|
| Value                         | Description                                          |  |
|                               | the local host.                                      |  |
| Port : DWORD                  | Default setting is 80. This port receives            |  |
|                               | HTTP connections. Do not set the port to             |  |
|                               | zero (0).                                            |  |
| Basic : DWORD                 | Default setting is zero (0). If this value is        |  |
|                               | nonzero, the Web server uses Basic                   |  |
|                               | authentication for client connections.               |  |
| NTLM: DWORD                   | Default setting is 1. If this value is set to        |  |
|                               | nonzero, the Web server uses NTLM                    |  |
|                               | authentication for client browser                    |  |
|                               | connections. Also, if this value is nonzero,         |  |
|                               | the failure of Basic authentication forces           |  |
|                               | NTLM authentication.                                 |  |
|                               | If the value is not set in the registry, NTLM is     |  |
|                               | not used.                                            |  |
| DirBrowse :                   | Default setting is zero (0). If this value is set    |  |
| DWORD                         | to nonzero, directory browsing is allowed. If        |  |
|                               | this value is not set in the registry, directory     |  |
|                               | browsing is turned off.                              |  |
| Filter DLLs : String          | Default not set in the registry. List of DLL         |  |
|                               | names, separated by commas that                      |  |
|                               | specifies the filters to use.                        |  |
| DefaultPage : String          | Default not set in the registry. If the value is     |  |
|                               | not present in the registry, the Web server          |  |
|                               | will use "default.htm;index.htm". List of            |  |
|                               | page names, separated by semicolons that             |  |
|                               | specifies file names interpreted by the Web          |  |
|                               | server to be default pages. When browsing            |  |
|                               | a directory, the Web server traverses this           |  |
|                               | list searching for a file of the same name in        |  |
|                               | the directory. If the file exists, it is sent to the |  |
|                               | client. If no matching file exists, the Web          |  |
|                               | server sends a directory listing or returns an       |  |
|                               | error, depending on whether directory                |  |
|                               | browsing is enabled. If more than one                |  |

| HKEY_LOCAL_MACH     | HINE\Comm\HTTPD                                      |
|---------------------|------------------------------------------------------|
| Value               | Description                                          |
|                     | DefaultPage file name is matched, the                |
|                     | Web server uses the first matching file              |
|                     | name.                                                |
| AdminUsers : String | Default not set in the registry. List of user        |
|                     | names, separated by semicolons. A user               |
|                     | who has gained user access must be listed            |
|                     | in this key to gain Administrator access.            |
| LogFileDirectory :  | Default setting is "\windows\www" directory.         |
| String              | If the name is not set or if the specified           |
|                     | directory is inaccessible, no logging is             |
|                     | performed. Name of the directory where the           |
|                     | logging files are created.                           |
| PostReadSize :      | If the value is not set in the registry,             |
| DWORD               | PostReadSize will default to 48 KB. The              |
|                     | Web server uses a minimum value of 8150              |
|                     | bytes (8 KB). If the value in the registry is        |
|                     | less than 8 KB, the value is ignored and the         |
|                     | Web server will use 8 KB.                            |
|                     | Specifies the maximum number of bytes                |
|                     | that the Web server reads when receiving             |
|                     | POST data. To read more data, you must               |
|                     | use a raw data filter or call ReadClient in an       |
|                     | ISAPI extension.                                     |
| MaxLogSize :        | Default setting is 32 KB. If this value is not       |
| DWORD               | set in the registry, or if it is set to zero (0), no |
|                     | logging is performed.                                |
|                     | Maximum size, in bytes, that a log file can          |
|                     | become before it is rolled over.                     |
| MaxHeaderSize :     | Default setting is 48 KB in the registry.            |
| DWORD               | Maximum number of bytes that the Web                 |
|                     | server will read of HTTP headers. If the             |
|                     | header size exceeds this value, the Web              |
|                     | server will terminate the session and return         |
|                     | a message to the client: 400 - Bad Request.          |
| MaxConnections :    | Default is not set in the registry. If the value     |

| HKEY_LOCAL_MACHINE\Comm\HTTPD |                                                                                                    |  |
|-------------------------------|----------------------------------------------------------------------------------------------------|--|
| Value                         | Description                                                                                                    |  |
| DWORD                         | is not set in the registry, <b>MaxConnections</b> will default to 10. Specifies the maximum number of simultaneous connections to the                                                                                                    |  |
|                               | Web site. After the maximum number of connections is established, additional client requests will be sent a message: 503 – Server Too Busy.                                                                                                    |  |
| ServerID : String             | Default is not set in the registry. If the value is not set in the registry, <b>ServerID</b> will default to "Microsoft-WinCE/X.Y", where X is the major version and Y is the minor version of Windows CE-based device. If <b>ServerID</b> is set, the Web server returns the specified server name in the response header. Identifies the server name that is included when the Web server generates HTTP response headers. The response header includes a field name "Server: ". Optionally, you can include the software version number or any similar information in the string. |  |

Table 20 Web Server Registry Key and Named Values

## **Security Notes**

When using Basic authentication, the client browser sends the user identifier and password to the server in clear text. In addition, all data sent between the client and the browser is in clear text and therefore vulnerable to packet sniffing. You should consider using SSL to help protect sensitive information. Although the client browser sends the password to the server in encrypted format, all data sent between the client and the browser is in clear text and therefore vulnerable to packet sniffing. You should consider using SSL to help protect sensitive information.

**DirBrowse** turns on the Web server's ability to provide local directory browsing. This exposes the local file system to a remote browser through HTTP. Users

can view file lists and download files depending on virtual root and authentication registry settings. Enabling directory browsing increases the potential attack surfaces, therefore you should enable directory browsing only when necessary.

User names in this list identify the administrators of the site who have access to all virtual roots hosted on this Web site, including the restricted sites. Choose these users carefully and ensure that they set proper password, otherwise their accounts could be used to gain access to restricted sites. Setting the value too small can block user access to the site. However, if the value is too large the Web server will consume more system resources. Based on your deployment model, choose this number appropriately.

To avoid revealing the server software information to malicious users, you may want to create a custom server name that obfuscates the Web server and operating system versions.

#### Recommendations

A typical deployment uses a Web server in a private network to provide a remote user interface to configure a headless device. The registry defines the number of connections and when the **MaxConnections** registry value is not set, the registry limits the number to 10.

A typical deployment uses the Web server to display status information or to host a family or community Web site. You should not use the Web Server to perform critical operations, such as machine control or financial processing. Use NTLM and/or Basic authentication mechanism to limit access to known users only. You can set the option in the

## HKEY\_LOCAL\_MACHINE\COMM\HTTPD registry key.

SSL protocol helps to protect data from packet sniffing by anyone with physical access to the network.

Carefully choose your virtual roots and limit access to the appropriate files by providing appropriate user access lists. Anonymous users with access to the virtual root may be able to access files and directories within that virtual root. You can set the options in

HKEY\_LOCAL\_MACHINE\Comm\HTTPD\VROOTS registry key.

## 3-6 File Server

#### **Overview**

The File Server technology enables clients to access files and other resources, such as printer, from a server over a network using TCP/IP. File Server uses the Common Internet File System (CIFS). This is an extension of the Server Message Block (SMB) file sharing protocol. CIFS enables a network-enabled application to access and manipulate files and directories on a remote server in the same way that it the application accesses and manipulates files and directories on the local system.

## **Default Registry Settings**

The registry stores information necessary to configure the system for applications and hardware devices. The registry also contains information that the operating system continually references during operation. JetBox enables you to create virtual file server directories. To users who access your file server share, virtual directories appear as subdirectories of the file server share, although these directories may be located in a different folder. You can create a virtual root directory called "myCF" by specifying the following registry key: HKEY\_LOCAL\_MACHINE\Services\SMBServer\Shares\Hard Disk.

Note the maximum length of the virtual root directory is 12 characters.

Table 21 shows the named values for the

**HKEY\_LOCAL\_MACHINE\Services\SMBServer\Shares** registry key.

| HKEY_LOCAL_MACHINE\Services\SMBserver\Shares |                                                 |  |  |
|----------------------------------------------|-------------------------------------------------|--|--|
| Value                                        | Description                                     |  |  |
| UseAuthenticatio                             | No default set. Setting this value to 0 will    |  |  |
| n : DWORD                                    | disable the authentication on the file server.  |  |  |
|                                              | The file server will be accessible to all users |  |  |
|                                              | on the network.                                 |  |  |

Table 21 Named Values of HKEY\_LOCAL\_MACHINE\Services\SMBServer\Shares Key.

Table 22 shows the named values that are stored under the virtual root key. An example of such a virtual root key is

## HKEY\_LOCAL\_MACHINE\Services\SMBServer\Shares\Hard Disk

| HKEY_LOCA  | HKEY_LOCAL_MACHINE\Services\SMBserver\Shares            |  |  |  |
|------------|---------------------------------------------------------|--|--|--|
| Value      | Description                                             |  |  |  |
| Path:      | Specifies the path to be shared.                        |  |  |  |
| String     |                                                         |  |  |  |
| Type :     | Setting this value to 1 designates this as a print      |  |  |  |
| DWORD      | server share, setting this value to 0 (zero) designates |  |  |  |
|            | this as a file server share.                            |  |  |  |
| UserList : | Specifies a comma-separated list of allowed users.      |  |  |  |
| String     |                                                         |  |  |  |

Table 22 Named Values of HKEY\_LOCAL\_MACHINE\Services\SMBServer\Shares\Hard Disk Key

## **Security Notes**

It is not recommended that you disable authentication on the file server and you share the \Windows or root directory.

You can specify a list of folders that cannot be shared. You can use any name for each folder you specify in the exclusion list. Setting the

HKEY\_LOCAL\_MACHINE\Services\Smbserver\Shares\ExcludePaths registry key prevents the configuration functions from creating the specified shares, so that they cannot be accessed by an un-trusted application. Table 23 shows an example how to exclude the \Windows and \Documents and Settings directories:

| HKEY_LOCAL_MACHINE\Services\Smbserver\Shares\ExcludePaths |                           |  |
|-----------------------------------------------------------|---------------------------|--|
| Value Name                                                | Value                     |  |
| "Windows"                                                 | "\\Windows"               |  |
| "My Documents"                                            | "\Documents and Settings" |  |

Table 23 an Example to Exclude the Folders to be Shared

#### Recommendations

After you have configured your share folders by editing the registry manually or using the remote configuration tool, you can access and browse the folders you created in the following steps.

- 1. On the development workstation, from the **Start** menu, chooses **Run**. In the **Open** box, type **\JetBox<model** name> (for example: \JetBox8152), and then choose **OK**. The **Connect to JetBox dialog box appears**.
- 2. In the **Connect to JetBox** dialog box, type the user name you created and the corresponding password, and then choose **OK**. A window appears that shows the two root directories you created.
- 3. You can now browse the folders you created and access specific files in these folders.

The **net use** command can also to be used in the DOS command prompt tool, and below the Figure shows how to map the **myCF** folder of JetBox to a drive **x**: in your development workstation

```
C:\WINDOWs\system32\cmd.exe

(C) Copyright 1985-2001 Microsoft Corp.

C:\Documents and Settings\brad_chen>ping JetBox8152

Pinging JetBox8210 [192.168.10.66] with 32 bytes of data:

Reply from 192.168.10.66: bytes=32 time=1ms TTL=128

Reply from 192.168.10.66: bytes=32 time<1ms TTL=128

Reply from 192.168.10.66: bytes=32 time<1ms TTL=128

Reply from 192.168.10.66: bytes=32 time<1ms TTL=128

Reply from 192.168.10.66: bytes=32 time<1ms TTL=128

Ping statistics for 192.168.10.66:

Packets: Sent = 4, Received = 4, Lost = 0 (0% loss),

Approximate round trip times in milli-seconds:

Minimum = 0ms, Maximum = 1ms, Average = 0ms

C:\Documents and Settings\brad_chen>net use x: \\JetBox8152\myCF

The password or user name is invalid for \\JetBox8152\myCF.

Enter the user name for 'JetBox8152': admin
Enter the password for JetBox8152:
The command completed successfully.
```

## **Chapter 4 Connectivity Features**

## 4-1 Overview

Microsoft® Windows® CE provides tools for testing and debugging a Windows CE—based device. Most tools for debugging and testing reside on the development workstation, and thus rely on a connectivity infrastructure that facilitates communication between the development workstation and a target device. Platform Manager supports application connectivity. Application connectivity is a communications framework that allows you to establish a connection between an application running on a development workstation and a target device. Remote Tools and eMbedded Visual C++ use the application connectivity support in Platform Manager to connect to a target device.

## 4-2 ActiveSync Connection

## 4-2-1 Introduction

ActiveSync allows you to create a <u>synchronization relationship</u> between your mobile device and PC using a cable, cradle, Bluetooth, or infrared connection. ActiveSync can also make it possible for your device to connect to other resources through your PC. It's recommended to setup an ActiveSync connection during developing your application with Microsoft eVC++4.0 or Visual Studio 2005. You can use a serial cable to connect JetBox to your PC.

Note: Setup up Microsoft ActiveSync 4.5 or above before connecting the JetBox with your PC. Microsoft ActiveSync 4.5 can be downloaded from the following link:

http://www.microsoft.com/windowsmobile/activesync/activesync45.msp

## 4-2-2 Connection via COM port

An alternative way to setup an ActiveSync connection with JetBox is using the RS232 port. Figure 4-1 to Figure 4-11 show the CE side procedures to establish an ActiveSync connection via RS232. Figure 4-12 to Figure 4-18 show the PC side procedures to establish an ActiveSync connection via RS232.

Note: JetBox configure the default PC connection as USB, so it's necessary to change the PC connection before establish ActiveSync connection via RS232.

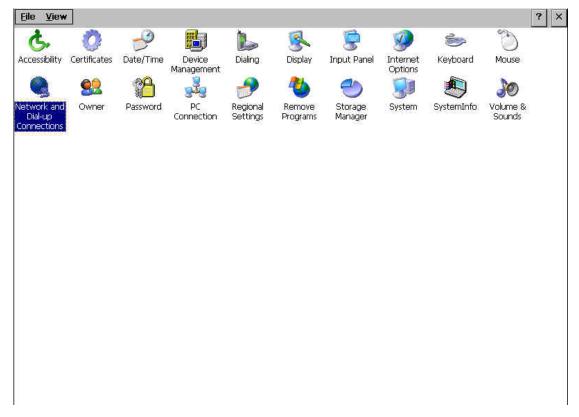

Figure 4-1 Launch "Network and Dial-up Connections" Control Applet

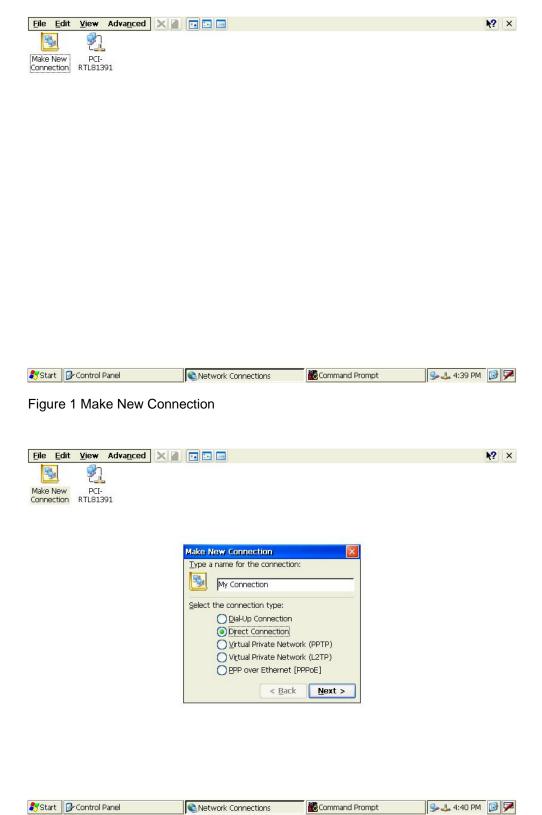

Figure 4-3 Choose "Direct Connection" Option

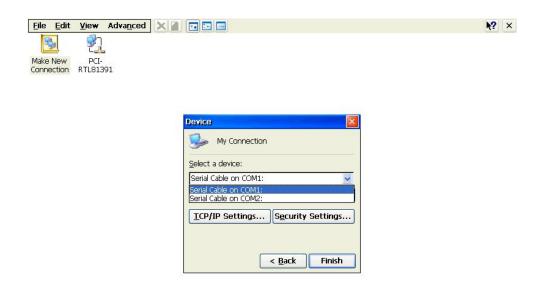

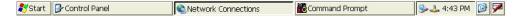

Figure 4-4 Choose a RS232 COM Port

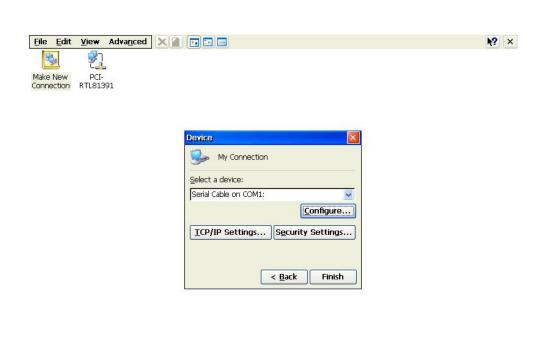

Figure 4-5 Configure the Selected COM Port

Korenix | Connectivity Features

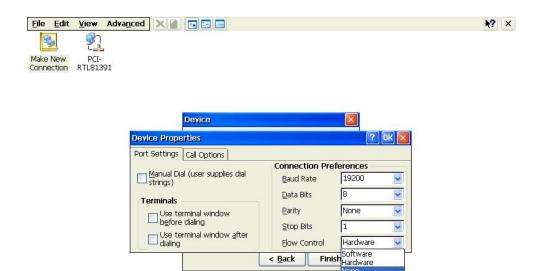

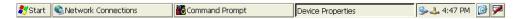

Figure 4-6 Set Flow Control as None

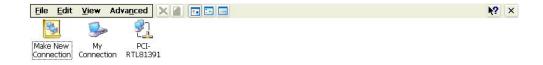

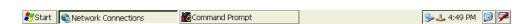

Figure 4-7 Make "My Connection" Is Completed

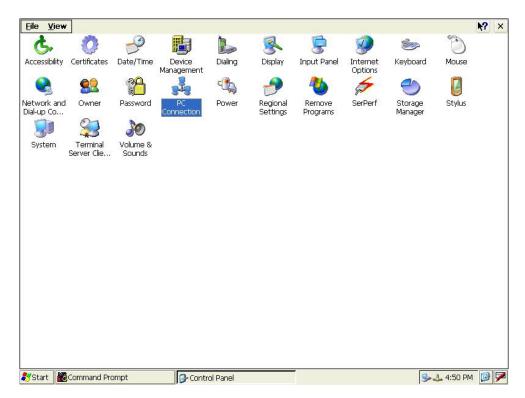

Figure 4-8 Launch "PC Connection" Control Applet

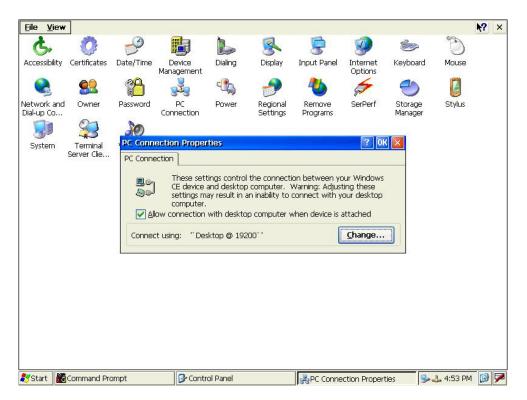

Figure 4-9 Select "Change..." to Change PC Connection

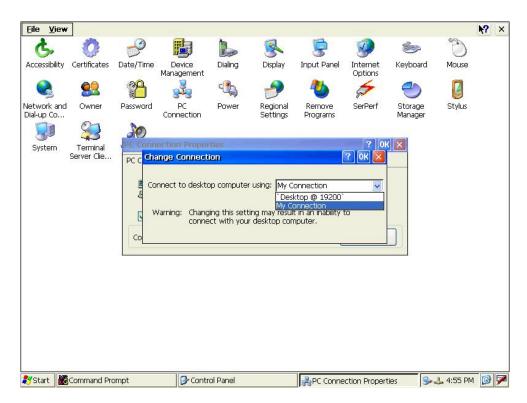

Figure 4-10 Change PC Connection to "My Connection"

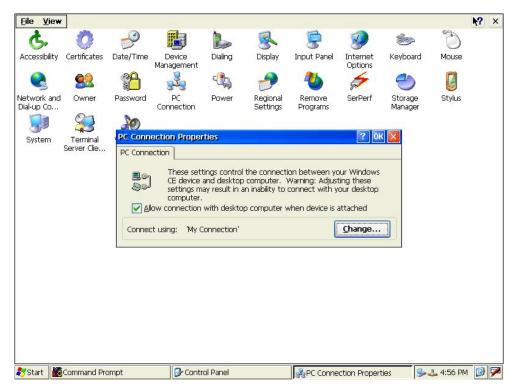

Figure 4-11 Change PC Connection Is Completed

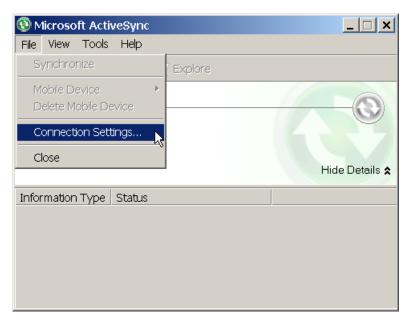

Figure 4-12 Configure ActiveSync Connection Settings

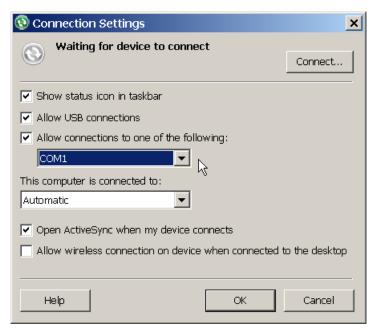

Figure 4-13 Allow Connections to COM1

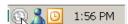

Figure 4-14 ActiveSync Is Not Connected

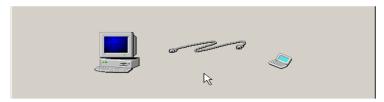

Figure 4-15 Connect JetBox with PC via RS232 Null Modem Cable

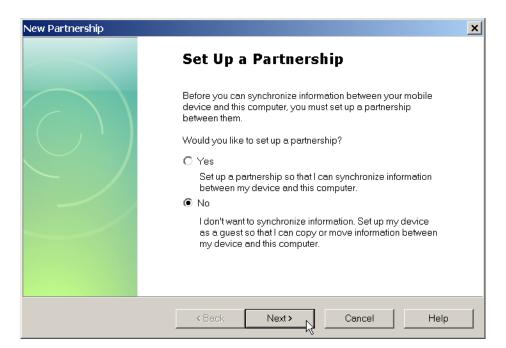

Figure 4-16 Choose "No" to Skip Setup a Partnership

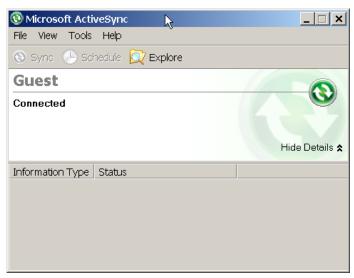

Figure 4-17 ActiveSync Is Connected

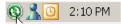

Figure 4-18 ActiveSync Is Connected

## 4-2-3 Explore JetBox

After ActiveSync connection has been established, click the Explore button to explore JetBox. Figure 4-19 shows a connected Microsoft ActiveSync window. Figure 4-20 shows a snapshot of exploring JetBox via ActiveSync. It's recommended to exchange the application data with JetBox via ActiveSync connection during developing your applications.

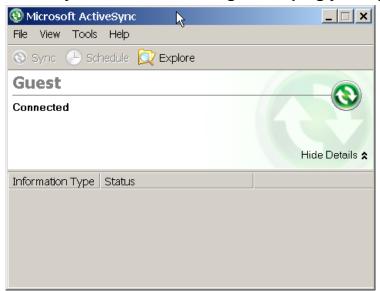

Figure 4-19 Microsoft ActiveSync

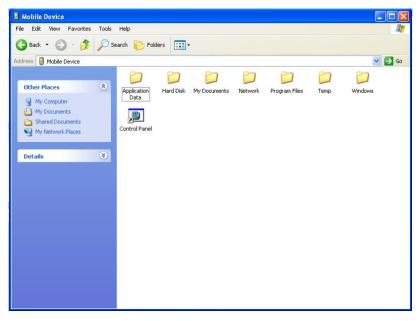

Figure 4-20 Explore the JetBox via ActiveSync

# **Chapter 5 Application Development**

## 5-1 Overview

You can import JetBox SDK to Microsoft Visual Studio 2005/2008. An application developer can then use the SDK to create applications that run on JetBox run-time image.

# 5-2 Install JetBox SDK

Figure 5-1 to Figure 5-9 show the procedures of setup JetBox SDK. It use JB8150\_SDK as an example.

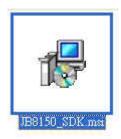

Figure 2 Launch JB8150\_SDK Setup file to Start Installing SDK

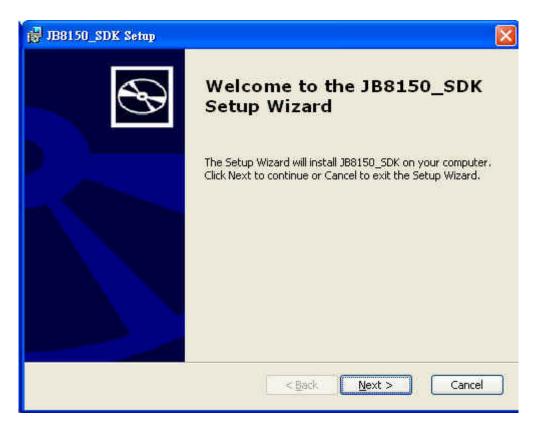

Figure 3 JB8150\_SDK Setup Wizard

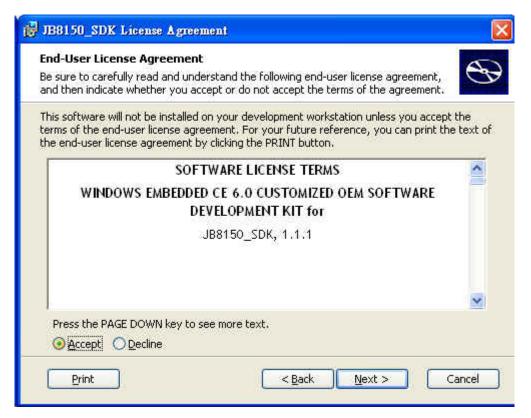

Figure 5-3 Accept End-User License Agreement

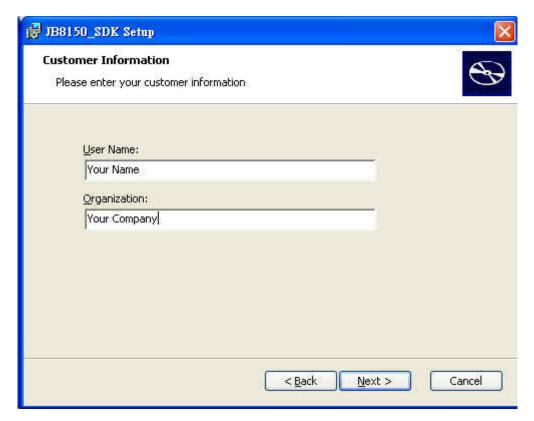

Figure 4 Enter Customer information

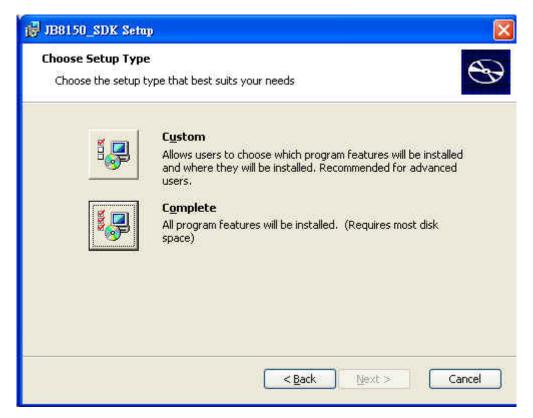

Figure 5 Choose "Complete" Setup Type

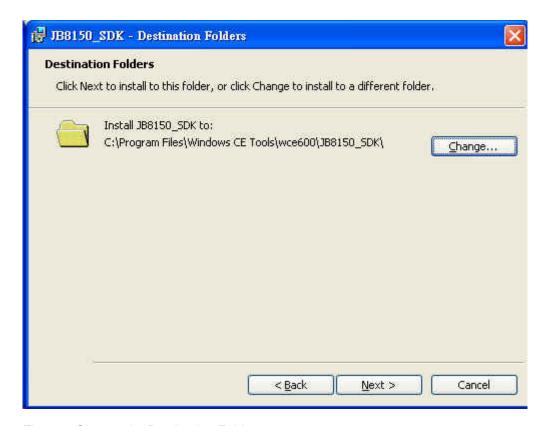

Figure 6 Choose the Destination Folder

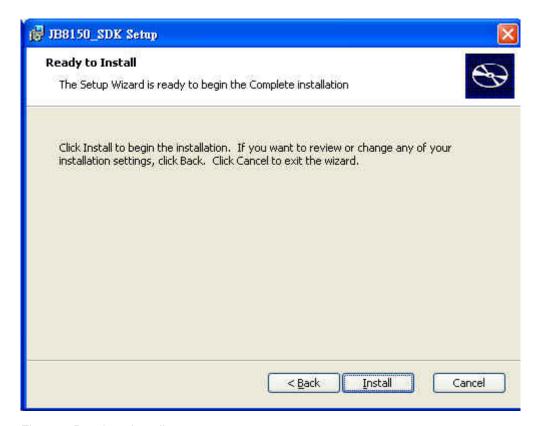

Figure 7 Ready to Install

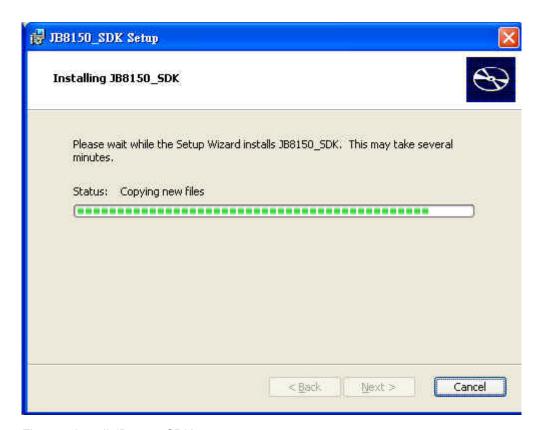

Figure 8 Install JB8150\_SDK

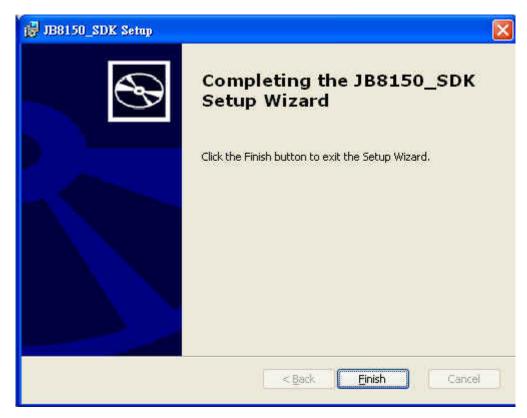

Figure 9 Completing JB8150\_SDK Setup Wizard

# 5-3 Hello World Application with VS2005

Figure 5-10 to Figure 5-16 show the procedures of developing a "Hello World" application with Microsoft Visual Studio 2005.

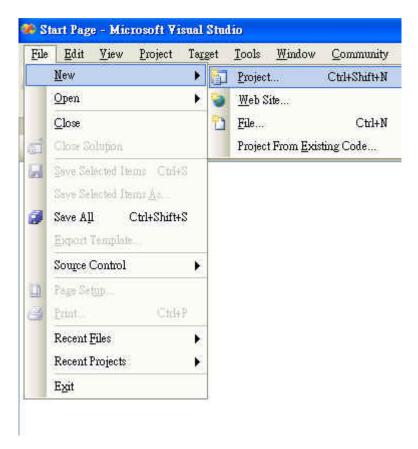

Figure 5-10 New an Application Project with VS2005

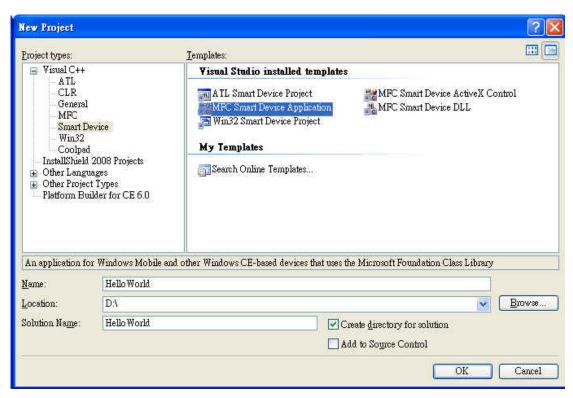

Figure 10 Create a Hello World Application for Windows CE 6.0 Smart Device Using MFC

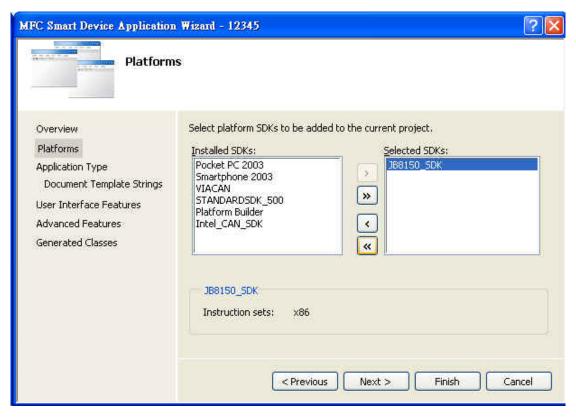

Figure 11 Click Next and Select platform SDK

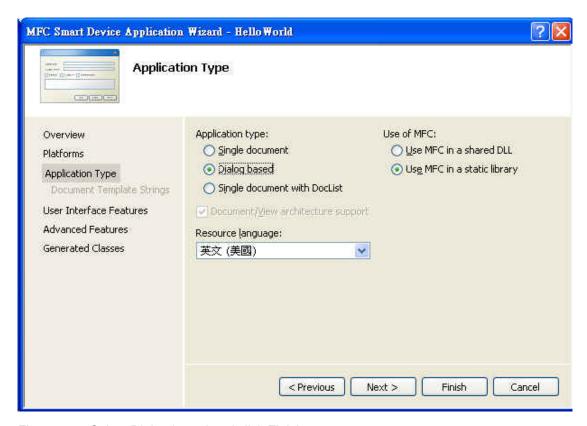

Figure 5-13 Select Dialog based and click Finish

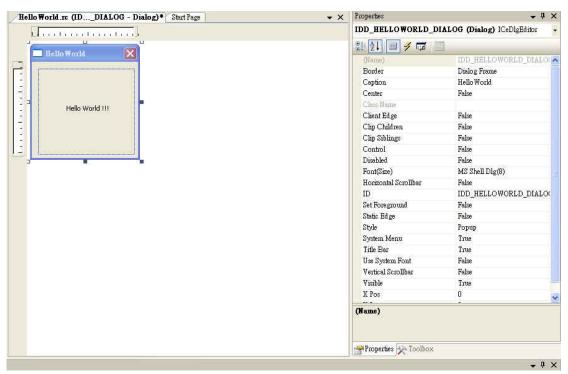

Figure 5-14 Edit the Appearance Text to Hello World!

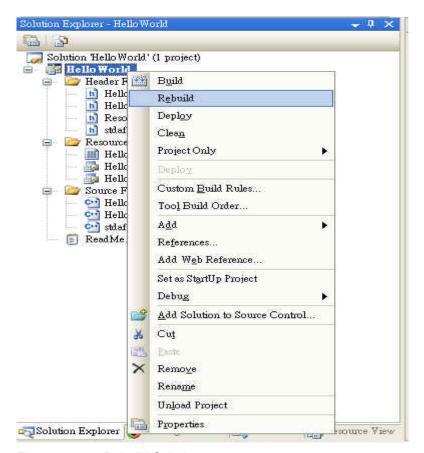

Figure 5-1512 Rebuild Solution

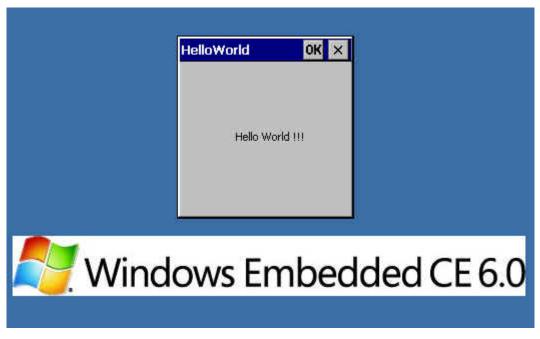

Figure 5-16 Snapshot of the Hello World Application on WinCE Device

# **Chapter 6 Appendix**

# **6-1** Revision History

0.0.1 First draft
by 2012/05/22
0.0.2 Details modified
by 2012/05/22

0.0.3 Add difference between Core and Pro version By 2012/08/07

## 6-2 Customer Service

Korenix Technologies Co., Ltd.

Business service: <a href="mailto:sales@korenix.com">sales@korenix.com</a>

Customer service: koreCARE@korenix.com

## 6-3 Difference between Core & Pro

Korenix | Appendix 63

## Microsoft Windows Embedded 6.0

## **List of Operating System Components**

The following is a comprehensive listing of the operating system components associated with the run-time licensing model for Windows® Embedded CE 6.0

An "X" in the box indicates that the corresponding catalog item is included in the particular run-time license. For a complete description of each feature that appears in the product catalog, please see Catalog Features in the online product documentation available at the MSDN Library.

**Note:** An asterisk (\*) by several features indicates that we feel these features require additional clarification. Please see the end of the page for further information.

| Catalog                                               | Core | Profe | essional |
|-------------------------------------------------------|------|-------|----------|
| Applications - End User                               |      |       |          |
| }ActiveSync                                           |      | Х     | Х        |
| }File Sync                                            |      | X     | Х        |
| }Inbox Sync                                           |      |       | X        |
| }Pocket Outlook Database Sync                         |      |       | Х        |
| }CAB File Installer/Uninstaller                       |      | X     | X        |
| }Games                                                |      | X     | Х        |
| }Freecell                                             |      | X     | Х        |
| }Solitaire                                            |      | X     | Х        |
| }Help                                                 |      |       | X        |
| Remote Desktop Connection                             |      |       | Х        |
| <b>}Windows Network Projector</b>                     |      |       | X        |
| "Sample Network Projector \$2                         |      |       | X        |
| }Remote Desktop Protocol (RDP)                        |      |       | Х        |
| "Audio Playback Redirection                           |      |       | Х        |
| "Cut/Copy/Paste Clipboard Redirection                 |      |       | X        |
| "File Storage Redirection                             |      |       | Х        |
| Filtered File Storage Redirection                     |      |       | Х        |
| "License Information                                  |      |       | Х        |
| "Printer Redirection                                  |      |       | Х        |
| "Serial and Parallel Port Redirection                 |      |       | Х        |
| "Smart Card Redirection                               |      |       | Х        |
| "User Interface Dialog Boxes                          |      |       | Х        |
| }Terminal Emulator                                    |      | X     | Х        |
| }Windows Messenger                                    |      |       | Х        |
| }WordPad                                              |      |       | Х        |
| Applications and Services Developr                    | nent |       |          |
| }.NET Compact Framework 2.0                           |      | X     | X        |
| }.NET Compact Framework 2.0                           |      | X     | X        |
| ".NET Compact Framework 2.0 String Resources          |      | X     | X        |
| "Net Compact Framework 2.0 Localized String Resources |      | X     | X        |

| —String Resources Chinese(PRC)                    | X        | X        |
|---------------------------------------------------|----------|----------|
| —String Resources Chinese(Taiwan)                 | X        | X        |
| —String Resources French(France)                  | X        | X        |
| —String Resources German(Germany)                 | X        | X        |
| —String Resources Italian(Italy)                  | X        | X        |
| —String Resources Japanese(Japan)                 | X        | X        |
| —String Resources Korean(Korea)                   | X        | X        |
| —String Resources Portuguese(Brazil)              | X        | X        |
| —String Resources Spanish(International Sort)     | X        | X        |
| }.NET Compact Framework 2.0 - Headless            | X        | X        |
| ".NET Compact Framework 2.0 String Resources -    | Х        | Х        |
| Headless                                          | ^        | ^        |
| , .Net Compact Framework 2.0 Localized String     | Х        | X        |
| Resources - Headless                              | ^        | ^        |
| —String Resources Chinese(PRC) - Headless         | X        | X        |
| —String Resources Chinese(Taiwan) - Headless      | X        | X        |
| —String Resources French(France) - Headless       | X        | X        |
| —String Resources German(Germany) - Headless      | X        | X        |
| —String Resources Italian(Italy) - Headless       | X        | X        |
| —String Resources Japanese(Japan) - Headless      | X        | X        |
| —String Resources Korean(Korea) - Headless        | X        | X        |
| —String Resources Portuguese(Brazil) - Headless   | X        | X        |
| —String Resources Spanish(International Sort) -   | <b>v</b> | Х        |
| Headless                                          | X        | <b>X</b> |
| ) OS Dependencies for .NET Compact Framework 2.0  | X        | X        |
| "OS Dependencies for .NET Compact Framework 2.0   | X        | X        |
| "OS Dependencies for .NET Compact Framework 2.0 - | Х        | Х        |
| Headless                                          | ^        | ^        |
| }Active Template Library (ATL)                    | X        | X        |
| C Libraries and Runtimes                          | X        | X        |
| "C++ Runtime Support for Exception Handling and   | X        | Х        |
| Runtime Type Information                          | ^        | ^        |
| }Full C Runtime                                   | X        | X        |
| ) OEM Floating Point CRT (ARM only)               | X        | X        |
| }Standard I/O (STDIO)                             | X        | X        |
| }Standard I/O ASCII (STDIOA)                      | X        | X        |
| }Standard String Functions - ASCII (corestra)     | X        | X        |
| Component Services (COM and DCOM)                 | X        | X        |
| }Component Object Model                           | X        | X        |
| "COM                                              | X        | X        |
| ,CoCreateGuid functionality for OLE32             | X        | X        |
| ,COM Storage                                      | X        | X        |
| "DCOM                                             | X        | X        |
| ,COM Storage                                      | X        | X        |
| ,Minimal COM (No OLE Support)                     | Χ        | X        |

| ,CoCreateGuid functionality for OLE32                | X    | X    |
|------------------------------------------------------|------|------|
| ,COM Storage                                         | Х    | Х    |
| }Exchange Client                                     | Х    | Х    |
| }Lightweight Directory Access Protocol (LDAP) Client | X    | X    |
| }Location                                            | Х    | Х    |
| }GPS Intermediate Driver                             | Х    | X    |
| }Location Framework                                  | Х    | Х    |
| "Location Framework Core                             | Х    | Х    |
| "Location Framework GPS Plugin                       | Х    | X    |
| "Location Framework Simulation Plugins               | X    | X    |
| "Location Framework Wifi Plugin                      | X    | X    |
| }Message Queuing (MSMQ)                              | X    | X    |
| MSMQ Activex Wrappers                                | Х    | X    |
| SOAP Reliable Messaging Protocol (SRMP)              | X    | Х    |
| ) Object Exchange Protocol (OBEx)                    | X    | X    |
| }OBEx Client                                         | X    | X    |
| }OBEx Server                                         | Х    | Х    |
| "OBEx File Browser                                   | X    | Х    |
| "OBEx Inbox                                          | Х    | X    |
| }Pocket Outlook Object Model (POOM) API              |      | Х    |
| }SOAP Toolkit                                        | Х    | Х    |
| }Client                                              | X    | X    |
| }Server                                              | Х    | Х    |
| }Speech Interface                                    | Х    | Х    |
| }Speech API (SAPI) 5.2                               | Х    | X    |
| }Standard SDK for Windows Embedded CE                |      | Х    |
| String Safe Utility Functions                        | Х    | X    |
| }xML                                                 | X    | X    |
| }MSxML 3.0                                           | X    | Х    |
| "xML Core Services and Document Object Model (DOM)   | Х    | X    |
| ,xML Error Strings                                   | X    | X    |
| ,xML HTTP                                            | X    | X    |
| ,xML Query Languages (xQL)                           | X    | Х    |
| —xML Stylesheet Language Transformations (xSLT)      | X    | X    |
| ,xML SAx                                             | X    | X    |
| "xML Minimal Parser                                  | Х    | Х    |
| Communication Services and Networking                |      |      |
| }Cellular                                            |      | note |
| }CELLCORE                                            |      | note |
| "All Modules                                         |      | note |
| "Cellular TAPI Service Provider                      |      | note |
| "RIL Proxy                                           |      | note |
| "RIL Proxy Log                                       |      | note |
| "SIM Manager                                         |      | note |
| "SIM Toolkit                                         | *see | note |

| "SMS                                                     | *see | note |
|----------------------------------------------------------|------|------|
| "WAP                                                     | *see | note |
| "Wireless WAN                                            | *see | note |
| }Networking - General                                    | X    | Х    |
| }Domain Discovery                                        | X    | X    |
| Extended DNS Querying and Update (DNSAPI)                | X    | Х    |
| "Secure DDNS                                             | X    | X    |
| }Extensible Authentication Protocol                      | X    | Х    |
| }Firewall                                                | X    | Х    |
| }Internet Connection Sharing (ICS)                       | X    | Х    |
| "Gateway Logging                                         | X    | X    |
| }IPSec v4                                                | X    | Х    |
| NDIS Packet Capturing DLL                                | X    | Х    |
| "NDIS User-mode I/O Protocol Driver                      | X    | Х    |
| }Network Bridging                                        | X    | Х    |
| Network Driver Architecture (NDIS)                       | X    | Х    |
| }Network Utilities (IpConfig, Ping, Route)               | X    | Х    |
| }Reference Gateway User Interface                        | X    | Х    |
| Remote Configuration Framework                           | X    | Х    |
| }TCP/IP                                                  | X    | Х    |
| "IP Helper API                                           | X    | Х    |
| }TCP/IPv6 Support                                        | X    | Х    |
| }Universal Plug and Play (UPnP)                          | X    | Х    |
| "Control Point API                                       | X    | Х    |
| "Device Host API                                         | X    | Х    |
| "Device Host API (Minimal Subset)                        | X    | Х    |
| "Sample UPnP IGD Schema Implementation                   | X    | Х    |
| "UPnP Audio-Video (AV) Device Control Protocol           |      | Х    |
| ,AV Control Point API                                    | X    | X    |
| ,AV Device API                                           | X    | X    |
| ,AV Renderer Sample                                      |      | X    |
| "UPnP Tools                                              | X    | X    |
| }USB Flash Config Tool                                   | X    | X    |
| <pre>}Windows Networking API/Redirector (SMB/CIFS)</pre> | X    | X    |
| }Winsock Support                                         | X    | X    |
| Networking - Local Area Network (LAN)                    | X    | X    |
| "Wired Local Area Network (802.3, 802.5)                 | X    | X    |
| "Wireless LAN (802.11) STA - Automatic Configuration and | X    | Х    |
| 802.1x                                                   | ^    | ^    |
| }Networking - Personal Area Network (PAN)                |      | X    |
| }Bluetooth                                               |      | X    |
| "Bluetooth Profiles Support                              |      | X    |
| ,Bluetooth DUN Gateway                                   | X    | X    |
| ,Bluetooth HID Device Support                            |      | X    |
| —Bluetooth HID - Keyboard                                | X    | X    |

| —Bluetooth HID - Mouse                                                             | Х | X |
|------------------------------------------------------------------------------------|---|---|
|                                                                                    |   |   |
| Bluetooth HS/HF and Audio Gateway Service, Bluetooth LAP and Configuration Utility | X | X |
| Bluetooth PAN                                                                      | Х | X |
| ·                                                                                  | X | X |
| "Bluetooth Protocol Stack with Transport Driver Support                            | X |   |
| Bluetooth Stack with Integrated CSR Chipset Driver                                 | X | X |
| Bluetooth Stack with Integrated SDIO Driver                                        |   |   |
| Bluetooth Stack with Integrated USB Driver                                         | X | X |
| Bluetooth Stack with Integrated USB Driver                                         | X | X |
| ,Bluetooth Stack with Universal Loadable Driver                                    | X | X |
| IrDA                                                                               | X | X |
| Networking - Wide Area Network (WAN)                                               | X | X |
| } Dial Up Networking (RAS/PPP)                                                     | X | X |
| "AutoDial                                                                          | X | X |
| "Standard Modem Support for Dial Up Networking                                     | X | X |
| Point-to-Point Protocol over Ethernet (PPPoE)                                      | X | X |
| }Telephony API (TAPI 2.0)                                                          | X | X |
| "Unimodem support                                                                  | X | X |
| Virtual Private Networking                                                         | X | X |
| "L2TP/IPSec                                                                        | X | X |
| "PPTP                                                                              | X | X |
| }Servers                                                                           | X | X |
| Core Server Support                                                                | X | X |
| }File Server                                                                       | X | X |
| "File Server (SMB/CIFS)                                                            | X | X |
| "File Server Customizable Web UI                                                   | X | X |
| }FTP Server                                                                        | X | X |
| }Parental Controls                                                                 | X | X |
| }Print Server (SMB/CIFS)                                                           | X | X |
| RAS Server/PPTP Server (Incoming)                                                  |   | X |
| }Simple Network Time Protocol (SNTP)                                               | X | X |
| "SNTP Automatic Updates and Server Synchronization                                 | Х | Х |
| "SNTP Client with DST                                                              | Х | X |
| "SNTP Server                                                                       | Х | Х |
| }Telnet Server                                                                     | X | X |
| }Web Proxy                                                                         | Х | Х |
| }Web Server (HTTPD)                                                                | Х | X |
| }Active Server Pages (ASP) Support                                                 | Х | Х |
| ,JScript 5.6                                                                       | Х | X |
| ,VBScript 5.6                                                                      | Х | X |
| "Web Server Administration ISAPI                                                   | X | X |
| "WebDAV Support                                                                    | X | X |
| Core OS Services                                                                   |   |   |
| }System Event Log                                                                  | Х | X |
| }Battery Driver                                                                    | X | X |

| }Debugging Tools                                   | Х   | Х   |
|----------------------------------------------------|-----|-----|
| }Keyboard Test Application                         | X   | X   |
| Remote Display Application                         | X   | X   |
| Tiny Kernel Test Sample Application                | X   | X   |
| Toolhelp API                                       | X   | X   |
| Touch Driver Test Application                      | X   | X   |
| }Device Manager                                    | X   | X   |
| }Display Support                                   | X   | X   |
| Internet Appliance (IABASE) Support                | X   | X   |
| }Kernel Functionality                              | X   | X   |
| }Fiber API                                         | X   | X   |
| FormatMessage API                                  | X   | X   |
| FormatMessage API - System Error Messages          | X   | X   |
| Memory Mapped Files                                | X   | X   |
| Message Queue - Point-to-Point                     | X   | X   |
| Target Control Support (Shell.exe)                 | X   | X   |
| Notification (Choose 1)                            | X   | X   |
| Non UI based Notification                          | X   | X   |
| }UI based Notification                             | X   | X   |
| Notification LED Support                           | X   | X   |
| Parallel Port Support                              | X   | X   |
| Power Management (Choose 1)                        | X   | X   |
| Power Management (Full)                            | X   | X   |
| Power Management (Minimal)                         | X   | X   |
| }Serial Port Support                               | X   | X   |
| }UI Proxy for Kernel-Mode Drivers                  | X   | X   |
| }USB Host Support                                  | X   | X   |
| }USB Function Driver                               | X   | X   |
| }USB Host Support                                  | X   | X   |
| SUSB Human Input Device (HID) Class Driver         | X   | X   |
| "USB HID Keyboard and Mouse                        | X   | X   |
| "USB HID Keyboard Only                             | X   | X   |
| "USB HID Mouse Only                                | X   | X   |
| SUSB Printer Class Driver                          | X   | X   |
| }USB Remote NDIS Class Driver                      | Х   | X   |
| }USB Storage Class Driver                          | X   | X   |
| Windows Embedded CE Driver Development Kit Support | 2.1 | 2.2 |
| Library                                            | Х   | X   |
| Device Management                                  |     |     |
| }Device Management Client                          | Х   | Χ   |
| Simple Network Management Protocol (SNMP)          | Χ   | X   |
| File Systems and Data Store                        |     |     |
|                                                    | V   | Х   |
| }Compression                                       | X   | ^   |
| }Compression }Database Support                     | X   | X   |

|                                                                                                    | 2.5                                                                                         | 2.6                                                                                         |
|----------------------------------------------------------------------------------------------------|---------------------------------------------------------------------------------------------|---------------------------------------------------------------------------------------------|
| }EDB Database Engine                                                                                                    | X                                                                                           | X                                                                                           |
| }File and Database Replication                                                                                                    | X                                                                                           | X                                                                                           |
| }Bit-based                                                                                                    | X                                                                                           | X                                                                                           |
| }File Cache Manager                                                                                                    | X                                                                                           | Х                                                                                           |
| }File System - Internal (Choose 1)                                                                                                    | X                                                                                           | Х                                                                                           |
| }RAM and ROM File System                                                                                                    | X                                                                                           | Х                                                                                           |
| }ROM-only File System                                                                                                    | X                                                                                           | Х                                                                                           |
| }Registry Storage (Choose 1)                                                                                                    | X                                                                                           | Х                                                                                           |
| }Hive-based Registry                                                                                                    | X                                                                                           | X                                                                                           |
| }RAM-based Registry                                                                                                    | X                                                                                           | Х                                                                                           |
| }Storage Manager                                                                                                    | X                                                                                           | X                                                                                           |
| Binary Rom Image File System                                                                                                    | X                                                                                           | X                                                                                           |
| CD/UDFS File System                                                                                                    | X                                                                                           | X                                                                                           |
| }exFAT File System                                                                                                    | X                                                                                           | X                                                                                           |
| }FAT File System                                                                                                    | X                                                                                           | X                                                                                           |
| }Partition Driver                                                                                                    | X                                                                                           | X                                                                                           |
| Release Directory File System                                                                                                    | X                                                                                           | X                                                                                           |
| }Silent FAT File System UI                                                                                                    | X                                                                                           | X                                                                                           |
| }Storage Manager Control Panel Applet                                                                                                    | X                                                                                           | X                                                                                           |
| }Transaction-Safe FAT File System (TFAT)                                                                                                    | X                                                                                           | X                                                                                           |
| }System Password                                                                                                    | X                                                                                           | X                                                                                           |
| the state of the state of the s |                                                                                             |                                                                                             |
| Fonts                                                                                                    |                                                                                             |                                                                                             |
| Fonts }Arial                                                                                                    | Х                                                                                           | Х                                                                                           |
|                                                                                                    | X                                                                                           | X                                                                                           |
| }Arial                                                                                                    |                                                                                             |                                                                                             |
| }Arial (Subset 1_30)                                                                                                    | X                                                                                           | X                                                                                           |
| <pre>}Arial }Arial (Subset 1_30) }Arial Black</pre>                                                                                                    | X                                                                                           | X                                                                                           |
| <pre>}Arial }Arial (Subset 1_30) }Arial Black }Arial Bold</pre>                                                                                                    | X<br>X<br>X                                                                                 | X<br>X<br>X                                                                                 |
| <pre>}Arial }Arial (Subset 1_30) }Arial Black }Arial Bold }Arial Bold Italic</pre>                                                                                                    | X<br>X<br>X                                                                                 | X<br>X<br>X                                                                                 |
| <pre>}Arial }Arial (Subset 1_30) }Arial Black }Arial Bold }Arial Bold Italic }Arial Italic</pre>                                                                                                    | X<br>X<br>X<br>X                                                                            | X<br>X<br>X<br>X                                                                            |
| <pre>}Arial }Arial (Subset 1_30) }Arial Black }Arial Bold }Arial Bold Italic }Arial Italic }Comic Sans MS</pre>                                                                                                    | X<br>X<br>X<br>X<br>X                                                                       | X<br>X<br>X<br>X<br>X                                                                       |
| <pre>}Arial }Arial (Subset 1_30) }Arial Black }Arial Bold }Arial Bold Italic }Arial Italic }Comic Sans MS }Comic Sans MS</pre>                                                                                                    | X<br>X<br>X<br>X<br>X                                                                       | X<br>X<br>X<br>X<br>X                                                                       |
| <pre>}Arial }Arial (Subset 1_30) }Arial Black }Arial Bold }Arial Bold Italic }Arial Italic }Comic Sans MS }Comic Sans MS }Comic Sans MS }Comic Sans MS Bold</pre>                                                                                                    | X<br>X<br>X<br>X<br>X<br>X                                                                  | X<br>X<br>X<br>X<br>X<br>X                                                                  |
| <pre>}Arial }Arial (Subset 1_30) }Arial Black }Arial Bold }Arial Bold Italic }Arial Italic }Comic Sans MS }Comic Sans MS }Comic Sans MS Bold }Courier New</pre>                                                                                                    | X<br>X<br>X<br>X<br>X<br>X<br>X                                                             | X<br>X<br>X<br>X<br>X<br>X<br>X                                                             |
| <pre>}Arial }Arial (Subset 1_30) }Arial Black }Arial Bold }Arial Bold Italic }Arial Italic }Comic Sans MS }Comic Sans MS }Comic Sans MS Bold }Courier New }Courier New (Subset 1_30)</pre>                                                                                                    | X<br>X<br>X<br>X<br>X<br>X<br>X<br>X                                                        | X<br>X<br>X<br>X<br>X<br>X<br>X<br>X                                                        |
| <pre>}Arial }Arial (Subset 1_30) }Arial Black }Arial Bold }Arial Bold Italic }Arial Italic }Comic Sans MS }Comic Sans MS }Comic Sans MS }Comic Sans MS Bold }Courier New }Courier New (Subset 1_30) }Courier New Bold</pre>                                                                                                    | X<br>X<br>X<br>X<br>X<br>X<br>X<br>X                                                        | X<br>X<br>X<br>X<br>X<br>X<br>X<br>X<br>X                                                   |
| <pre>}Arial }Arial (Subset 1_30) }Arial Black }Arial Bold }Arial Bold Italic }Arial Italic }Comic Sans MS }Comic Sans MS }Comic Sans MS Bold }Courier New }Courier New (Subset 1_30) }Courier New Bold }Courier New Bold }Courier New Bold Italic</pre>                                                                                                    | X<br>X<br>X<br>X<br>X<br>X<br>X<br>X<br>X                                                   | X<br>X<br>X<br>X<br>X<br>X<br>X<br>X<br>X                                                   |
| <pre>}Arial }Arial (Subset 1_30) }Arial Black }Arial Bold }Arial Bold Italic }Arial Italic }Comic Sans MS }Comic Sans MS }Comic Sans MS Bold }Courier New }Courier New (Subset 1_30) }Courier New Bold }Courier New Bold }Courier New Bold }Courier New Bold Italic }Courier New Italic</pre>                                                                                                    | X<br>X<br>X<br>X<br>X<br>X<br>X<br>X<br>X                                                   | X<br>X<br>X<br>X<br>X<br>X<br>X<br>X<br>X<br>X                                              |
| <pre>}Arial }Arial (Subset 1_30) }Arial Black }Arial Bold }Arial Bold Italic }Arial Italic }Comic Sans MS }Comic Sans MS }Comic Sans MS Bold }Courier New }Courier New (Subset 1_30) }Courier New Bold }Courier New Bold Italic }Courier New Italic }Georgia</pre>                                                                                                    | X<br>X<br>X<br>X<br>X<br>X<br>X<br>X<br>X<br>X                                              | X<br>X<br>X<br>X<br>X<br>X<br>X<br>X<br>X<br>X                                              |
| <pre>}Arial }Arial (Subset 1_30) }Arial Black }Arial Bold }Arial Bold Italic }Arial Italic }Comic Sans MS }Comic Sans MS }Comic Sans MS Bold }Courier New }Courier New (Subset 1_30) }Courier New Bold }Courier New Bold }Courier New Bold }Courier New Bold }Courier New Bold }Courier New Bold }Courier New Bold Italic }Courier New Italic }Georgia }Georgia</pre>                                                                                                    | X<br>X<br>X<br>X<br>X<br>X<br>X<br>X<br>X<br>X<br>X                                         | X<br>X<br>X<br>X<br>X<br>X<br>X<br>X<br>X<br>X<br>X                                         |
| <pre>}Arial }Arial (Subset 1_30) }Arial Black }Arial Bold }Arial Bold Italic }Arial Italic }Comic Sans MS }Comic Sans MS }Comic Sans MS Bold }Courier New }Courier New (Subset 1_30) }Courier New Bold }Courier New Bold }Courier New Bold Italic }Courier New Italic }Georgia }Georgia }Georgia Bold</pre>                                                                                                    | X<br>X<br>X<br>X<br>X<br>X<br>X<br>X<br>X<br>X<br>X<br>X                                    | X<br>X<br>X<br>X<br>X<br>X<br>X<br>X<br>X<br>X<br>X<br>X                                    |
| }Arial }Arial (Subset 1_30) }Arial Black }Arial Bold }Arial Bold Italic }Arial Italic }Comic Sans MS }Comic Sans MS }Comic Sans MS Bold }Courier New }Courier New (Subset 1_30) }Courier New Bold }Courier New Bold }Courier New Bold Italic }Courier New Italic }Georgia }Georgia }Georgia Bold }Georgia Bold Italic                                                                                                    | X<br>X<br>X<br>X<br>X<br>X<br>X<br>X<br>X<br>X<br>X<br>X<br>X                               | X<br>X<br>X<br>X<br>X<br>X<br>X<br>X<br>X<br>X<br>X<br>X<br>X<br>X<br>X                     |
| }Arial }Arial (Subset 1_30) }Arial Black }Arial Bold }Arial Bold Italic }Arial Italic }Comic Sans MS }Comic Sans MS }Comic Sans MS Bold }Courier New }Courier New (Subset 1_30) }Courier New Bold }Courier New Bold }Courier New Bold }Courier New Bold Italic }Courier New Italic }Georgia }Georgia }Georgia Bold }Georgia Bold Italic }Georgia Italic                                                                                                    | X<br>X<br>X<br>X<br>X<br>X<br>X<br>X<br>X<br>X<br>X<br>X<br>X<br>X                          | X<br>X<br>X<br>X<br>X<br>X<br>X<br>X<br>X<br>X<br>X<br>X<br>X<br>X<br>X<br>X                |
| }Arial }Arial (Subset 1_30) }Arial Black }Arial Bold }Arial Bold Italic }Arial Italic }Comic Sans MS }Comic Sans MS }Comic Sans MS Bold }Courier New }Courier New (Subset 1_30) }Courier New Bold }Courier New Bold }Courier New Italic }Courier New Italic }Georgia }Georgia }Georgia Bold }Georgia Bold }Georgia Bold Italic }Georgia Italic }Impact                                                                                                    | X<br>X<br>X<br>X<br>X<br>X<br>X<br>X<br>X<br>X<br>X<br>X<br>X<br>X<br>X<br>X<br>X<br>X<br>X | X<br>X<br>X<br>X<br>X<br>X<br>X<br>X<br>X<br>X<br>X<br>X<br>X<br>X<br>X<br>X<br>X<br>X<br>X |

| }Tahoma                                                                                                    | Х                                                   | Х                                                             |
|----------------------------------------------------------------------------------------------------|-----------------------------------------------------|---------------------------------------------------------------|
| }Tahoma (Subset 1_07)                                                                                                    | Х                                                   | X                                                             |
| }Tahoma Bold                                                                                                    | Х                                                   | X                                                             |
| }Times New Roman                                                                                                    | X                                                   | X                                                             |
| }Times New Roman (Subset 1_30)                                                                                                    | Х                                                   | X                                                             |
| }Times New Roman Bold                                                                                                    | Х                                                   | X                                                             |
| }Times New Roman Bold Italic                                                                                                    | Х                                                   | X                                                             |
| }Times New Roman Italic                                                                                                    | Х                                                   | X                                                             |
| }Trebuchet MS                                                                                                    | Х                                                   | X                                                             |
| }Trebuchet MS                                                                                                    | Х                                                   | X                                                             |
| }Trebuchet MS Bold                                                                                                    | Х                                                   | X                                                             |
| }Trebuchet MS Bold Italic                                                                                                    | Х                                                   | X                                                             |
| }Trebuchet MS Italic                                                                                                    | Х                                                   | X                                                             |
| }Verdana                                                                                                    | Х                                                   | X                                                             |
| }Verdana                                                                                                    | Х                                                   | X                                                             |
| }Verdana Bold                                                                                                    | X                                                   | X                                                             |
| }Verdana Bold Italic                                                                                                    | Х                                                   | X                                                             |
| }Verdana Italic                                                                                                    | Х                                                   | X                                                             |
| }Webdings                                                                                                    | Х                                                   | X                                                             |
| }Wingding                                                                                                    | Х                                                   | X                                                             |
| Graphics and Multimedia Technologies                                                                                                    |                                                     |                                                               |
| }Audio                                                                                                    | X                                                   | X                                                             |
| }Audio Compression Manager                                                                                                    | X                                                   | X                                                             |
| "GSM 6.10 Codec                                                                                                    | X                                                   | X                                                             |
| "MSFilter Codec                                                                                                    | Х                                                   | X                                                             |
|                                                                                                    |                                                     | ^                                                             |
| }Waveform Audio                                                                                                    | X                                                   | X                                                             |
| }Waveform Audio<br>}Graphics                                                                                                    |                                                     |                                                               |
|                                                                                                    | X                                                   | X                                                             |
| }Graphics                                                                                                    | X                                                   | X                                                             |
| }Graphics }Alphablend API (GDI version)                                                                                                    | X<br>X<br>X                                         | X<br>X<br>X                                                   |
| }Graphics }Alphablend API (GDI version) }Direct3D Mobile                                                                                                    | X<br>X<br>X                                         | X<br>X<br>X                                                   |
| }Graphics }Alphablend API (GDI version) }Direct3D Mobile }DirectDraw                                                                                                    | X<br>X<br>X<br>X                                    | X<br>X<br>X<br>X                                              |
| <pre>}Graphics }Alphablend API (GDI version) }Direct3D Mobile }DirectDraw }Gradient Fill Support</pre>                                                                                                    | X<br>X<br>X<br>X<br>X                               | X<br>X<br>X<br>X<br>X                                         |
| <pre>}Graphics }Alphablend API (GDI version) }Direct3D Mobile }DirectDraw }Gradient Fill Support }Imaging "Still Image Codec Support (Encode and Decode) "Still Image Decoders</pre>                                                                                                    | X<br>X<br>X<br>X<br>X                               | X<br>X<br>X<br>X<br>X                                         |
| <pre>}Graphics }Alphablend API (GDI version) }Direct3D Mobile }DirectDraw }Gradient Fill Support }Imaging "Still Image Codec Support (Encode and Decode)</pre>                                                                                                    | X<br>X<br>X<br>X<br>X<br>X                          | X<br>X<br>X<br>X<br>X<br>X                                    |
| <pre>}Graphics }Alphablend API (GDI version) }Direct3D Mobile }DirectDraw }Gradient Fill Support }Imaging "Still Image Codec Support (Encode and Decode) "Still Image Decoders</pre>                                                                                                    | X<br>X<br>X<br>X<br>X<br>X<br>X                     | X<br>X<br>X<br>X<br>X<br>X<br>X                               |
| }Graphics }Alphablend API (GDI version) }Direct3D Mobile }DirectDraw }Gradient Fill Support }Imaging  "Still Image Codec Support (Encode and Decode)  "Still Image Decoders  ,BMP Decoder                                                                                                   | X<br>X<br>X<br>X<br>X<br>X<br>X                     | X<br>X<br>X<br>X<br>X<br>X<br>X<br>X                          |
| <pre>}Graphics }Alphablend API (GDI version) }Direct3D Mobile }DirectDraw }Gradient Fill Support }Imaging "Still Image Codec Support (Encode and Decode) "Still Image Decoders ,BMP Decoder ,GIF Decoder</pre>                                                                              | X<br>X<br>X<br>X<br>X<br>X<br>X<br>X                | X<br>X<br>X<br>X<br>X<br>X<br>X<br>X                          |
| <pre>}Graphics }Alphablend API (GDI version) }Direct3D Mobile }DirectDraw }Gradient Fill Support }Imaging "Still Image Codec Support (Encode and Decode) "Still Image Decoders ,BMP Decoder ,GIF Decoder ,ICO Decoder</pre>                                                                 | X<br>X<br>X<br>X<br>X<br>X<br>X<br>X                | X<br>X<br>X<br>X<br>X<br>X<br>X<br>X<br>X                     |
| <pre>}Graphics }Alphablend API (GDI version) }Direct3D Mobile }DirectDraw }Gradient Fill Support }Imaging "Still Image Codec Support (Encode and Decode) "Still Image Decoders ,BMP Decoder ,GIF Decoder ,ICO Decoder ,JPG Decoder</pre>                                                    | X<br>X<br>X<br>X<br>X<br>X<br>X<br>X<br>X           | X<br>X<br>X<br>X<br>X<br>X<br>X<br>X<br>X<br>X                |
| }Graphics }Alphablend API (GDI version) }Direct3D Mobile }DirectDraw }Gradient Fill Support }Imaging "Still Image Codec Support (Encode and Decode) "Still Image Decoders ,BMP Decoder ,GIF Decoder ,ICO Decoder ,JPG Decoder ,PNG Decoder                                                  | X<br>X<br>X<br>X<br>X<br>X<br>X<br>X<br>X           | X<br>X<br>X<br>X<br>X<br>X<br>X<br>X<br>X<br>X<br>X           |
| }Graphics }Alphablend API (GDI version) }Direct3D Mobile }DirectDraw }Gradient Fill Support }Imaging "Still Image Codec Support (Encode and Decode) "Still Image Decoders "BMP Decoder "GIF Decoder "ICO Decoder "JPG Decoder "PNG Decoder "TIFF Decoder                                    | X<br>X<br>X<br>X<br>X<br>X<br>X<br>X<br>X<br>X      | X<br>X<br>X<br>X<br>X<br>X<br>X<br>X<br>X<br>X<br>X           |
| }Graphics }Alphablend API (GDI version) }Direct3D Mobile }DirectDraw }Gradient Fill Support }Imaging "Still Image Codec Support (Encode and Decode) "Still Image Decoders "BMP Decoder "GIF Decoder "ICO Decoder "JPG Decoder "PNG Decoder "TIFF Decoder "Still Image Encoders              | X<br>X<br>X<br>X<br>X<br>X<br>X<br>X<br>X<br>X<br>X | X<br>X<br>X<br>X<br>X<br>X<br>X<br>X<br>X<br>X<br>X<br>X      |
| }Graphics }Alphablend API (GDI version) }Direct3D Mobile }DirectDraw }Gradient Fill Support }Imaging "Still Image Codec Support (Encode and Decode) "Still Image Decoders "BMP Decoder "GIF Decoder "ICO Decoder "JPG Decoder "PNG Decoder "TIFF Decoder "Still Image Encoders "BMP Encoder | X<br>X<br>X<br>X<br>X<br>X<br>X<br>X<br>X<br>X<br>X | X<br>X<br>X<br>X<br>X<br>X<br>X<br>X<br>X<br>X<br>X<br>X<br>X |

| ,TIFF Encoder                     | Х | Х |
|-----------------------------------|---|---|
| }Multiple Monitor Support         | X | X |
| }Raster Fonts Support             | X | X |
| }V1 Font Compatibility            | X | X |
| Media                             |   |   |
| } Audio Codecs and Renderers      | Х | Х |
| "G.711 Audio Codec                | Х | X |
| "GSM 6.10 Audio Codec             | Х | Х |
| "IMA ADPCM Audio Codec            | Х | X |
| "MP3 Codec                        | Х | Х |
| "MPEG-1 Layer 1 and 2 Audio Codec | X | X |
| "MS ADPCM Audio Codec             | X | X |
| "Wave/AIFF/au/snd File Parser     | X | X |
| "Waveform Audio Renderer          | X | X |
| "WMA Codec                        | X | Х |
| "WMA Voice Codec                  | X | X |
| "WMAPro over S/PDIF Packetizer    | X | X |
| }Digital Rights Management        | X | X |
| "DRM License Acquisition OCx      | X | X |
| "Windows Media DRM 10 PD          | X | X |
| "WMDRM 10 for Networked Devices   | X | X |
| ,Windows Media DRM 10 ND          | X | X |
| }DirectShow                       | X | X |
| "ACM Wrapper Filter               | X | X |
| "DirectShow Core                  | X | X |
| "DirectShow Display               | X | X |
| "DirectShow Error Messages        | X | X |
| "DirectShow Video Capture         | X | X |
| "DMO Wrapper Filter               | X | X |
| }DVD-Video                        | X | X |
| "DVD-Video                        | X | X |
| "DVD-Video Samples                | X | X |
| }DVR Engine                       |   | X |
| }Media Formats                    | X | X |
| "AVI Filter                       | X | X |
| "MPEG-1 Parser/Splitter           | Х | X |
| }NMD UI                           |   | X |
| }Streaming Media Playback         |   | X |
| } Video Codecs and Renderers      | X | X |
| "DirectShow Video Renderer        | Х | Х |
| "MPEG-1 Video Codec               | X | X |
| "MS RLE Video Codec               | Х | X |
| ▶↓Video/Image Compression Manager | X | Х |
| "WMV/MPEG-4 Video Codec           | X | X |

| Windows Media Player                                                                                                    |                                                                  |   |     |
|----------------------------------------------------------------------------------------------------|------------------------------------------------------------------|---|-----|
| , Windows Media Player OCx , Windows Media Technologies  ↓ LASx v1 and M3U File Support  ↓ X X X X X X X X X X X X X X X X X X                                                                                                    | } Windows Media Player                                           |   | X   |
| ,Windows Media Technologies  ▼↓ASx v1 and M3U File Support  X X  ▼↓ASx v2 File Support  X X  ▼↓ASx v3 File Support  X X  ▼↓ASx v3 File Support  X X  ▼↓ASx v3 File Support  X X   ▼↓Windows Media Multicast and Multi-Bit Rate  ,Windows Media Streaming from Local Storage  X X  ▼↓Windows Media Streaming over HTTP  X X  ,Windows Media Streaming over HTTP  X X  ,Windows Media Streaming over MMS  ,WMA and MP3 Local Playback  X X  ,WMA and MP3 Streaming  International  }Input Method Manager (IMM)  —Locale Services (Choose 1)  }English (US) National Language Support only  —National Language Support (NLS)  X X  }Locale Specific Support  —Arabic  ,Fonts  X X  ,Arial Bold (subset 1_08)  ,Arial Bold (subset 1_08)  ,Tahoma (subset 1_08)  ,Tahoma (subset 1_08)  ,Tahoma Bold (subset 1_08)  ,X X  X  X  ,Arabic Keyboard  ,Arabic Keyboard  ,Arabic Keyboard (101)  ,Unicode Script Processor for Complex Scripts  ,Cansa Asian Edit Control  ,East Asian Edit Control  ,East Asian Word Wrap  ,Fonts  ,SimSun & NSimSun (Choose 1)  —SimSun & NSimSun (Subset 2_20)  —SimSun & NSimSun (Subset 2_20)  —SimSun & NSimSun (Subset 2_50)  —SimSun & NSimSun (Subset 2_60)  —SimSun & NSimSun (Subset 2_70)  X X | , "                                                              |   | Х   |
| ▼↓ASx v1 and M3U File Support X X   ,ASx v2 File Support X X   ,NSC File Support X X   ,NSC File Support X X   ,NSC File Support X X   ,Windows Media Multicast and Multi-Bit Rate X X   ,Windows Media Streaming from Local Storage X X   ,Windows Media Streaming over HTTP X X   ,Windows Media Streaming over MMS X X   ,Windows Media Streaming over MMS X X   ,Windows Media Streaming over MMS X X   ,Windows Media Streaming over MMS X X   ,Windows Media Streaming over MMS X X   ,Windows Media Streaming over MMS X X   ,Windows Media Streaming over HTTP X X   ,Windows Media Streaming over HTTP X X   ,Windows Media Streaming over HTTP X X   ,Windows Media Streaming over HTTP X X   ,Windows Media Streaming over HTTP X X   ,** Windows Media Streaming over HTTP X X   ,** Lourian Manager (IMM) X X   ,** Lourian New Media Streaming over HTTP X X   ,** Arial Streaming over HTTP X X   ,** Arial Streaming over HTTP X X   ,** Arial Streaming over HTTP X X   ,** Arial Streaming over HTTP X X   ,** Arial Streaming over HTTP X X   ,** Arial Streaming over HMS <td< td=""><td></td><td></td><td>2.5</td></td<>                                                                                     |                                                                  |   | 2.5 |
| ASx v2 File Support  ▼↓ASx v3 File Support  X  X  ▼↓ASx v3 File Support  X  X  X   ▼↓Windows Media Multicast and Multi-Bit Rate  Windows Media Streaming from Local Storage  X  ▼↓Windows Media Streaming over HTTP  X  Windows Media Streaming over MMS  WMA and MP3 Local Playback  WMA and MP3 Local Playback  X  WMA and MP3 Streaming  International  }Input Method Manager (IMM)  —Locale Services (Choose 1)  English (US) National Language Support only  —National Language Support (NLS)  X  X  —Arabic  Fonts  X  ↓↓Arial (subset 1_08)  Arial Bold (subset 1_08)  Arial Bold (subset 1_08)  Arabic Keyboard  Arabic Keyboard (101)  Unicode Script Processor for Complex Scripts  Chinese (Simplified)  East Asian Edit Control  East Asian Word Wrap  Fonts  SimSun & NSimSun (Choose 1)  —SimSun & NSimSun (Subset 2_20)  —SimSun & NSimSun (Subset 2_60)  —SimSun & NSimSun (Subset 2_60)  —SimSun & NSimSun (Subset 2_70)  X  X  X  X  X  X  X  X  X  X  X  X  X                                                                                                    | "Windows Media Technologies                                      | Х | X   |
| ▼↓ASx v3 File Support X X   ,NSC File Support X X   ▼↓Windows Media Multicast and Multi-Bit Rate X X   ,Windows Media Streaming from Local Storage X X   ▼↓Windows Media Streaming over HTTP X X   ,Windows Media Streaming over MMS X X   ,WMA and MP3 Local Playback X X   ,WMA and MP3 Streaming X X   International X X   ↓Input Method Manager (IMM) X X   —Locale Services (Choose 1) X X   ↓English (US) National Language Support only X X   —National Language Support (NLS) X X   ↓Locale Specific Support X X   —Arabic X X   ,Fonts X X   ,Fonts X X   ,Arial Bold (subset 1_08) X X   ,Tahoma (subset 1_08) X X   ,Tahoma Bold (subset 1_08) X X   ,Tahoma Bold (subset 1_08) X X   ,Keyboard X X   ,Arabic Keyboard (101) X X   ,Unicode Script Processor for Complex Scripts X X   ,Chinese (Simplified) X X   ,East Asian Edit Control X X   ,East Asian Word Wrap X X   ,Fonts X X   ,SimSun & NSimSun (Choose 1) X X   —SimSun & NSimSun (Subset 2_20) X X   —SimSun & N                                                                                                    | ▼↓ASx v1 and M3U File Support                                    | X | X   |
| ,NSC File Support  ▼↓Windows Media Multicast and Multi-Bit Rate  ,Windows Media Streaming from Local Storage  X  ▼↓Windows Media Streaming over HTTP  X  ,Windows Media Streaming over MMS  ,WMA and MP3 Local Playback  }  WMA and MP3 Local Playback  }  X  X                                                                                                    | ,ASx v2 File Support                                             | X | X   |
| ▼↓Windows Media Multicast and Multi-Bit Rate  ,Windows Media Streaming from Local Storage  X  ▼↓Windows Media Streaming over HTTP  X  ,Windows Media Streaming over HMS  ,WMA and MP3 Local Playback  X  X    ▼↓WMA and MP3 Streaming  International  }Input Method Manager (IMM)  —Locale Services (Choose 1)  }English (US) National Language Support only  —National Language Support (NLS)  X  ↓Locale Specific Support  —Arabic  ,Fonts  X  ↓↓Arial (subset 1_08)  ,Arial Bold (subset 1_08)  ,Tahoma (subset 1_08)  ,Tahoma (subset 1_08)  ,Tahoma (subset 1_08)  ,Tahoma Bold (subset 1_08)  ,Keyboard  ,Arabic Keyboard (101)  ,Unicode Script Processor for Complex Scripts  ,East Asian Edit Control  ,East Asian Word Wrap  ,Fonts  ,SimSun & NSimSun (Choose 1)  —SimSun & NSimSun (Subset 2_20)  —SimSun & NSimSun (Subset 2_60)  —SimSun & NSimSun (Subset 2_60)  —SimSun & NSimSun (Subset 2_60)  —SimSun & NSimSun (Subset 2_60)  —SimSun & NSimSun (Subset 2_70)  X  X  X  X  X  X  X  X  X  X  X  X  X                                                                                                    | ▼↓ASx v3 File Support                                            | X | X   |
| ,Windows Media Streaming from Local Storage  ▼↓Windows Media Streaming over HTTP  X  ,Windows Media Streaming over HTTP  X  ,Windows Media Streaming over MMS  ,WMA and MP3 Local Playback  }  International  }Input Method Manager (IMM)  —Locale Services (Choose 1)  }English (US) National Language Support only  —National Language Support (NLS)  X  ↓Locale Specific Support  —Arabic  "Fonts  X  ↓↓Arial (subset 1_08)  ,Arial Bold (subset 1_08)  ,Tahoma (subset 1_08)  ,Tahoma (subset 1_08)  ,Tahoma Bold (subset 1_08)  ,Tahoma Bold (subset 1_08)  ,Arabic Keyboard  ,Arabic Keyboard (101)  ,Unicode Script Processor for Complex Scripts  }Chinese (Simplified)  ,East Asian Edit Control  ,East Asian Edit Control  ,East Asian Word Wrap  ,Fonts  ,SimSun & NSimSun (Choose 1)  —SimSun & NSimSun (Subset 2_20)  —SimSun & NSimSun (Subset 2_50)  —SimSun & NSimSun (Subset 2_60)  —SimSun & NSimSun (Subset 2_70)  X  X  X  X  X  X  X  X  X  X  X  X  X                                                                                                    | ,NSC File Support                                                | X | X   |
| ▼↓Windows Media Streaming over HTTP X X   'Windows Media Streaming over MMS X X   'WMA and MP3 Local Playback X X   ¿WMA and MP3 Streaming X X   International X X   ¿Input Method Manager (IMM) X X   —Locale Services (Choose 1) X X   ¿English (US) National Language Support only X X   —National Language Support (NLS) X X   ↓Locale Specific Support X X   —Arabic X X   "Fonts X X   ↓Arial (subset 1_08) X X   ,Arial Bold (subset 1_08) X X   ,Arabic New (subset 1_08) X X   ,Keyboard X X   ,Arabic Keyboard (101) X X   ,Last Asian Edit Control X X   ,East Asian Edit Control X X   ,East Asian Word Wrap X X   ,Fonts X X   ,SimSun & NSimSun (Choose 1) X X   —SimSun & NSimSun (Subset 2_20) X X   —SimSun & NSimSun (Subset 2_50) X X   —SimSun & NSimSun (Subset 2_60) X X   —SimSun & NSimSun (Subset 2_70) X X                                                                                                    | ▼↓Windows Media Multicast and Multi-Bit Rate                     | X | X   |
| ,Windows Media Streaming over MMS ,WMA and MP3 Local Playback  }WMA and MP3 Streaming    International                                                                                                    | ,Windows Media Streaming from Local Storage                      | X | X   |
| ,WMA and MP3 Local Playback }WMA and MP3 Streaming  International  }Input Method Manager (IMM)  —Locale Services (Choose 1)  }English (US) National Language Support only —National Language Support (NLS)  **Locale Specific Support**  —Arabic  "Fonts  **V  —Arabic (Subset 1_08)  "Arial Bold (subset 1_08)  "Arial Bold (subset 1_08)  "Tahoma (subset 1_08)  "Tahoma (subset 1_08)  "Tahoma Bold (subset 1_08)  "Keyboard  "Arabic Keyboard (101)  "Unicode Script Processor for Complex Scripts  **Chinese (Simplified)  "East Asian Edit Control  "East Asian Word Wrap  "Fonts  "SimSun & NSimSun (Choose 1)  —SimSun & NSimSun (Subset 2_20)  —SimSun & NSimSun (Subset 2_60)  —SimSun & NSimSun (Subset 2_60)  —SimSun & NSimSun (Subset 2_60)  —SimSun & NSimSun (Subset 2_70)  X X  X  X  X  X  X  X  X  X  X  X  X                                                                                                    | ▼↓Windows Media Streaming over HTTP                              | X | X   |
| International  Input Method Manager (IMM)  —Locale Services (Choose 1)  Ingulish (US) National Language Support only  —National Language Support (NLS)  Locale Specific Support  —Arabic  "Fonts  —Arabic  "Fonts  —Arabic (Subset 1_08)  "Arial Bold (subset 1_08)  "Tahoma (subset 1_08)  "Tahoma (subset 1_08)  "Tahoma Bold (subset 1_08)  "Tahoma Bold (subset 1_08)  "Tahoma Bold (subset 1_08)  "Tahoma Script Processor for Complex Scripts  Chinese (Simplified)  "East Asian Edit Control  "East Asian Word Wrap  "Fonts  "SimSun & NSimSun (Choose 1)  —SimSun & NSimSun (Subset 2_20)  —SimSun & NSimSun (Subset 2_60)  —SimSun & NSimSun (Subset 2_60)  —SimSun & NSimSun (Subset 2_70)  —SimSun & NSimSun (Subset 2_70)  —SimSun & NSimSun (Subset 2_70)  —SimSun & NSimSun (Subset 2_70)  —SimSun & NSimSun (Subset 2_70)                                                                                                    | ,Windows Media Streaming over MMS                                | Х | Х   |
| International  Input Method Manager (IMM)  —Locale Services (Choose 1)  English (US) National Language Support only  —National Language Support (NLS)  Locale Specific Support  —Arabic  "Fonts   Input Method Manager (IMM)  —National Language Support only  X  X   Locale Specific Support  —Arabic  "Fonts  Input Method Manager (IMM)  —National Language Support only  X  X  X  X   Locale Specific Support  X  X  X   Input Method Manager (IMM)  X  X  X  X  X  X  X  X  X     Input Method Manager (IMM)  X  X  X  X  X  X  X  X  X  X  X  X  X                                                                                                    | ,WMA and MP3 Local Playback                                      | X | X   |
| Simput Method Manager (IMM)                                                                                                    | }WMA and MP3 Streaming                                           |   | X   |
| —Locale Services (Choose 1)  } English (US) National Language Support only  —National Language Support (NLS)  **Locale Specific Support*  —Arabic  "Fonts  **LArial (subset 1_08)  ,Arial Bold (subset 1_08)  ,Tahoma (subset 1_08)  ,Tahoma (subset 1_08)  ,Tahoma Bold (subset 1_08)  ,Keyboard  ,Arabic Keyboard (101)  "Unicode Script Processor for Complex Scripts  } Chinese (Simplified)  "East Asian Edit Control  "East Asian Word Wrap  "Fonts  "SimSun & NSimSun (Choose 1)  —SimSun & NSimSun (Subset 2_20)  —SimSun & NSimSun (Subset 2_50)  —SimSun & NSimSun (Subset 2_60)  —SimSun & NSimSun (Subset 2_60)  —SimSun & NSimSun (Subset 2_60)  —SimSun & NSimSun (Subset 2_70)  X X  X  X  X  X  X  X  X  X  X  X  X                                                                                                    |                                                                  |   |     |
| Senglish (US) National Language Support only   —National Language Support (NLS)                                                                                                    |                                                                  |   | X   |
| —National Language Support (NLS)  **JLocale Specific Support**  —Arabic                                                                                                    | ·                                                                |   |     |
| Name                                                                                                    |                                                                  |   |     |
| —Arabic  "Fonts  ▼↓Arial (subset 1_08)  Arial Bold (subset 1_08)  ↓  ↓Courier New (subset 1_08)  "Tahoma (subset 1_08)  "Tahoma Bold (subset 1_08)  "Keyboard  "Arabic Keyboard (101)  "Unicode Script Processor for Complex Scripts  ↓Chinese (Simplified)  "East Asian Edit Control  "East Asian Word Wrap  "Fonts  "SimSun & NSimSun (Choose 1)  —SimSun & NSimSun (Subset 2_20)  —SimSun & NSimSun (Subset 2_50)  —SimSun & NSimSun (Subset 2_60)  —SimSun & NSimSun (Subset 2_70)  —SimSun & NSimSun (Subset 2_70)                                                                                                    |                                                                  |   |     |
| "Fonts  ▼↓Arial (subset 1_08)  ,Arial Bold (subset 1_08)  X  ▼↓Courier New (subset 1_08)  ,Tahoma (subset 1_08)  ,Tahoma Bold (subset 1_08)  ,Keyboard  ,Arabic Keyboard (101)  ,Unicode Script Processor for Complex Scripts  }Chinese (Simplified)  "East Asian Edit Control  "East Asian Word Wrap  "Fonts  "SimSun & NSimSun (Choose 1)  —SimSun & NSimSun (Subset 2_20)  —SimSun & NSimSun (Subset 2_50)  —SimSun & NSimSun (Subset 2_60)  —SimSun & NSimSun (Subset 2_70)  X  X  X  X  X  X  X  X  X  X  X  X  X                                                                                                    |                                                                  |   |     |
| ▼↓Arial (subset 1_08)XX,Arial Bold (subset 1_08)XX▼↓Courier New (subset 1_08)XX,Tahoma (subset 1_08)XX,Tahoma Bold (subset 1_08)XX,KeyboardXX,Arabic Keyboard (101)XX,Unicode Script Processor for Complex ScriptsXX}Chinese (Simplified)XX,East Asian Edit ControlXX,East Asian Word WrapXX,FontsXX,SimSun & NSimSun (Choose 1)XX—SimSun & NSimSun (Subset 2_20)XX—SimSun & NSimSun (Subset 2_50)XX—SimSun & NSimSun (Subset 2_60)XX—SimSun & NSimSun (Subset 2_70)XX                                                                                                    |                                                                  |   |     |
| Arial Bold (subset 1_08)  ▼↓Courier New (subset 1_08)  从 从 从 从 从 从 从 从 从 从 从 从 从 从 从 从 从 从                                                                                                    |                                                                  |   |     |
| ▼↓Courier New (subset 1_08)XX,Tahoma (subset 1_08)XX,Tahoma Bold (subset 1_08)XX,KeyboardXX,Arabic Keyboard (101)XX,"Unicode Script Processor for Complex ScriptsXX}Chinese (Simplified)XX,East Asian Edit ControlXX,East Asian Word WrapXX,FontsXX,SimSun & NSimSun (Choose 1)XX—SimSun & NSimSun (Subset 2_20)XX—SimSun & NSimSun (Subset 2_50)XX—SimSun & NSimSun (Subset 2_60)XX—SimSun & NSimSun (Subset 2_70)XX                                                                                                    |                                                                  |   |     |
| ,Tahoma (subset 1_08)  ,Tahoma Bold (subset 1_08)  ,Keyboard  ,Arabic Keyboard (101)  ,Unicode Script Processor for Complex Scripts  X  X    Chinese (Simplified)  ,East Asian Edit Control  ,East Asian Word Wrap  ,Fonts  ,SimSun & NSimSun (Choose 1)  —SimSun & NSimSun (Subset 2_20)  —SimSun & NSimSun (Subset 2_50)  —SimSun & NSimSun (Subset 2_60)  ,SimSun & NSimSun (Subset 2_60)  ,SimSun & NSimSun (Subset 2_70)  X  X  X  X  X  X  X  X  X  X  X  X  X                                                                                                    | · ·                                                              |   |     |
| ,Tahoma Bold (subset 1_08)  "Keyboard  ,Arabic Keyboard (101)  "Unicode Script Processor for Complex Scripts  **X X X X X X X X X X X X X X X X X X                                                                                                     |                                                                  |   |     |
| "Keyboard ,Arabic Keyboard (101) ,Arabic Keyboard (101) ,Unicode Script Processor for Complex Scripts  Chinese (Simplified)  East Asian Edit Control ,East Asian Word Wrap ,Fonts  SimSun & NSimSun (Choose 1)  —SimSun & NSimSun  —SimSun & NSimSun (Subset 2_20)  —SimSun & NSimSun (Subset 2_50)  —SimSun & NSimSun (Subset 2_60)  —SimSun & NSimSun (Subset 2_60)  —SimSun & NSimSun (Subset 2_70)  X  X  —SimSun & NSimSun (Subset 2_70)  X  X                                                                                                    | · · · · · · · · · · · · · · · · · · ·                            |   |     |
| "Arabic Keyboard (101) "Unicode Script Processor for Complex Scripts  **X X  **Chinese (Simplified)  **East Asian Edit Control  **East Asian Word Wrap  **Fonts  **SimSun & NSimSun (Choose 1) SimSun & NSimSun  **SimSun & NSimSun  **SimSun & NSimSun  **SimSun & NSimSun  **SimSun & NSimSun  **SimSun & NSimSun  **SimSun & NSimSun  **SimSun & NSimSun (Subset 2_20)  **X X SimSun & NSimSun (Subset 2_50)  **X X SimSun & NSimSun (Subset 2_60)  **X X SimSun & NSimSun (Subset 2_60)  **X X SimSun & NSimSun (Subset 2_70)  **X X                                                                                                    | · · · · · · · · · · · · · · · · · · ·                            |   |     |
| "Unicode Script Processor for Complex Scripts  Chinese (Simplified)  East Asian Edit Control  East Asian Word Wrap  Fonts  SimSun & NSimSun (Choose 1)  SimSun & NSimSun  SimSun & NSimSun  SimSun & NSimSun  SimSun & NSimSun  SimSun & NSimSun  SimSun & NSimSun  SimSun & NSimSun  SimSun & NSimSun  SimSun & NSimSun  SimSun & NSimSun  SimSun & NSimSun  SimSun & NSimSun  Subset 2_50)  X  X  —SimSun & NSimSun  Subset 2_60)  X  X  X  —SimSun & NSimSun  Subset 2_70)                                                                                                    |                                                                  |   |     |
| "East Asian Edit Control X X "East Asian Word Wrap X X "Fonts X X "SimSun & NSimSun (Choose 1) X X —SimSun & NSimSun X X —SimSun & NSimSun X X —SimSun & NSimSun (Subset 2_20) X X —SimSun & NSimSun (Subset 2_50) X X —SimSun & NSimSun (Subset 2_60) X X —SimSun & NSimSun (Subset 2_70) X X                                                                                                    |                                                                  | Х | X   |
| "East Asian Word Wrap "Fonts "SimSun & NSimSun (Choose 1) —SimSun & NSimSun —SimSun & NSimSun (Subset 2_20) —SimSun & NSimSun (Subset 2_50) —SimSun & NSimSun (Subset 2_60) —SimSun & NSimSun (Subset 2_70)  —SimSun & NSimSun (Subset 2_70)  X X                                                                                                    | }Chinese (Simplified)                                            | X | X   |
| "Fonts "SimSun & NSimSun (Choose 1) —SimSun & NSimSun —SimSun & NSimSun —SimSun & NSimSun (Subset 2_20) —SimSun & NSimSun (Subset 2_50) —SimSun & NSimSun (Subset 2_60) —SimSun & NSimSun (Subset 2_70)  X X X                                                                                                    | "East Asian Edit Control                                         | X | X   |
| "SimSun & NSimSun (Choose 1)       X       X         —SimSun & NSimSun       X       X         —SimSun & NSimSun (Subset 2_20)       X       X         —SimSun & NSimSun (Subset 2_50)       X       X         —SimSun & NSimSun (Subset 2_60)       X       X         —SimSun & NSimSun (Subset 2_70)       X       X                                                                                                    | "East Asian Word Wrap                                            | X | X   |
| -SimSun & NSimSun X X -SimSun & NSimSun (Subset 2_20) X X -SimSun & NSimSun (Subset 2_50) X X -SimSun & NSimSun (Subset 2_60) X X -SimSun & NSimSun (Subset 2_70) X X                                                                                                    |                                                                  |   | X   |
| —SimSun & NSimSun (Subset 2_20) X X —SimSun & NSimSun (Subset 2_50) X X —SimSun & NSimSun (Subset 2_60) X X —SimSun & NSimSun (Subset 2_70) X X                                                                                                    | ,                                                                |   |     |
| —SimSun & NSimSun (Subset 2_50) X X —SimSun & NSimSun (Subset 2_60) X X —SimSun & NSimSun (Subset 2_70) X X                                                                                                    |                                                                  |   |     |
| —SimSun & NSimSun (Subset 2_60) X X —SimSun & NSimSun (Subset 2_70) X X                                                                                                    | , – ,                                                            |   |     |
| —SimSun & NSimSun (Subset 2_70) X X                                                                                                    |                                                                  |   |     |
| · · · · · · · · · · · · · · · · · · ·                                                                                                    |                                                                  |   |     |
|                                                                                                    | —SimSun & NSimSun (Subset 2_70)  —SimSun & NSimSun (Subset 2_80) | X | X   |

| —SimSun & NSimSun (Subset 2_90)                     | X | X |
|-----------------------------------------------------|---|---|
| "GB18030 Data Converter                             | X | X |
| "Input Method Editor                                | X | X |
| ,MSPY 3.0 for Windows Embedded CE                   | X | X |
| —Double Spelling (Shuang Pin) soft keyboard - Large | X | X |
| —Double Spelling (Shuang Pin) soft keyboard - Small | X | X |
| —MSPY 3.0 for Windows Embedded CE Database          | Х | Х |
| (Choose 1)                                          | ^ | ^ |
| —1.1 MB - Minimal Database                          | X | X |
| —1.3 MB - Compact Database                          | X | X |
| —1.7 MB - Standard Database                         | X | X |
| ,Pocket IME                                         | X | X |
| —Double Spelling (Shuang Pin) soft keyboard - Small | X | X |
| "Monotype Imaging AC3 Font Compression              | X | X |
| }Chinese (Traditional)                              | X | X |
| "East Asian Edit Control                            | X | X |
| "East Asian Word Wrap                               | X | X |
| "Fonts                                              | Х | X |
| ,MingLiu & PMingLiu (Choose 1)                      | Х | X |
| —MingLiU & PMingLiU                                 | Х | X |
| -MingLiU & PMingLiU (Subset 2_70)                   | Х | X |
| -MingLiU & PMingLiU (Subset 2_80)                   | Х | X |
| -MingLiU & PMingLiU (Subset 2_90)                   | Х | X |
| "Input Method Editor                                | Х | X |
| ,Pocket IME                                         | Х | X |
| "Input Methods                                      |   | X |
| ,Handwriting Recognizer Engine (HWx)                |   | X |
| —MboxCHT HWx Sample UI                              |   | X |
| ,Input by Radical (Chang Jei)                       | Х | X |
| ,Phonetic Input (Bopomofo)                          | Х | X |
| "Monotype Imaging AC3 Font Compression              | Х | X |
| }English (U.S.)                                     |   | X |
| "Input Methods                                      |   | X |
| ,Transcriber Handwriting Recognition Application    |   | X |
| "Keyboard                                           | Х | X |
| ,US Keyboard                                        | Х | X |
| }English (Worldwide)                                |   | X |
| "Input Methods                                      |   | X |
| ,Handwriting Recognizer Engine (HWx)                |   | X |
| }French                                             | Х | X |
| "Input Methods                                      | Х | X |
| ,Transcriber Handwriting Recognition Application    |   | X |
| }German                                             |   | X |
| "Input Methods                                      |   | X |
| ,Transcriber Handwriting Recognition Application    |   | X |

| }Hebrew                                               | Х | Х |
|-------------------------------------------------------|---|---|
| "Fonts                                                | X | X |
| ,Arial (subset 1_08)                                  | Х | X |
| ,Arial Bold (subset 1_08)                             | X | X |
| Courier New (subset 1_08)                             | X | X |
| ,Tahoma (subset 1_08)                                 | X | Х |
| ,Tahoma Bold                                          | X | X |
| "Keyboard                                             | X | X |
| Hebrew Keyboard                                       | X | X |
| "Unicode Script Processor for Complex Scripts  }Indic | X | X |
| "Gujarati                                             | X | X |
| ,Fonts                                                | X | X |
| ••Shruti                                              | Х | Х |
| ,Keyboard                                             | Х | Х |
| —Gujarati Keyboard                                    | Х | X |
| "Hindi                                                | X | Х |
| ,Fonts                                                | X | X |
| ••Mangal                                              | X | Х |
| ,Keyboard                                             | X | X |
| —Hindi Traditional Keyboard                           | Х | Х |
| "Kannada                                              | X | X |
| ,Fonts                                                | X | Х |
| ••Tunga                                               | X | Х |
| ,Keyboard                                             | X | Х |
| ••Kannada Keyboard                                    | X | X |
| "Marathi                                              | X | X |
| ,Fonts                                                | X | X |
| ••Mangal                                              | X | Х |
| ,Keyboard                                             | X | X |
| ••Marathi Keyboard                                    | X | X |
| "Punjabi                                              | X | X |
| ,Fonts                                                | Х | X |
| ••Raavi                                               | Х | X |
| ,Keyboard                                             | X | X |
| ••Punjabi Keyboard                                    | Х | Х |
| "Tamil                                                | X | X |
| ,Fonts                                                | Χ | X |
| •-Latha                                               | X | X |

| ,Keyboard                                                             | Х | Х |
|-----------------------------------------------------------------------|---|---|
| •-Tamil Keyboard                                                      | Х | Х |
| "Telugu                                                               | Х | Х |
| ,Fonts                                                                | X | X |
| ••Gautami                                                             | Х | Х |
| ,Keyboard                                                             | Х | Х |
| ••Telugu Keyboard                                                     | Х | Х |
| "Unicode Script Processor for Complex Scripts                         | Х | Х |
| }Japanese                                                             | Х | X |
| "East Asian Edit Control                                              | X | X |
| "East Asian Word Wrap                                                 | Х | X |
| "Fonts                                                                | X | X |
| ,MS Gothic (Choose 1)                                                 |   |   |
| —MS Gothic & MS PGothic & MS UI Gothic                                | Х | Х |
| —MS Gothic & MS PGothic & MS UI Gothic (Subset 1_50)                  | X | X |
| —MS Gothic & MS PGothic & MS UI Gothic (Subset 1_60)                  | X | Х |
| —MS Gothic & MS PGothic & MS UI Gothic (Subset 1_70)                  | Х | X |
| —MS Gothic & MS PGothic & MS UI Gothic (Subset 1_80)                  | х | Х |
| —MS Gothic & MS PGothic & MS UI Gothic (Subset 1_90)                  | X | Х |
| —MS Gothic & MS PGothic (Subset 30)                                   | Х | Х |
| —MS Gothic & MS PGothic (Subset 30_1_19)                              | X | X |
| ,MS Mincho & MS PMincho                                               | X | X |
| "Input Method Editor (Choose 1)                                       |   |   |
| ,IME 3.1                                                              | Х | X |
| —IME 3.1 Database (Choose 1)                                          |   |   |
| —Compact Database                                                     | Х | Х |
| —Standard Database                                                    | Х | X |
| —Optional UI Components                                               |   |   |
| —Dictionary Tool                                                      | X | X |
| —Properties Dialog Box                                                | X | X |
| <ul><li>—Advanced Settings Dialog Box (Landscape mode only)</li></ul> | Х | X |
| —System Tray Icon Manager                                             | Х | X |
| ,Pocket IME (Choose Additional Databases)                             | X | X |
| —Name/Place Database                                                  | Х | Х |
| —Supplemental Database                                                | X | X |
| "Input Methods                                                        |   | X |
| ,All Characters List                                                  | X | Χ |

| ,Handwriting Recognizer Engine (HWx)                   |   | X |
|--------------------------------------------------------|---|---|
| —Character Auto Complete - HWx Sample UI               |   | X |
| —Multibox HWx Sample UI                                |   | X |
| ,Kana Soft Keyboard                                    | X | X |
| ,Romaji/English Soft Keyboard                          | X | Х |
| ,Search by Radical                                     | X | X |
| ,Search by Stroke                                      | X | Х |
| "Keyboard                                              | X | X |
| ,Japanese Keyboard                                     | X | X |
| "Monotype Imaging AC3 Font Compression                 | X | X |
| }Korean                                                | X | X |
| "East Asian Edit Control                               | X | X |
| "East Asian Word Wrap                                  | X | X |
| "Fonts                                                 | X | X |
| ,Gulim & GulimChe (Choose 1)                           | X | X |
| —Gulim & GulimChe (Subset 1_30)                        | X | X |
| —Gulim & GulimChe (Subset 1_40)                        | X | X |
| —Gulim & GulimChe (Subset 1_50)                        | X | X |
| —Gulim & GulimChe (Subset 1_60)                        | X | X |
| ,Gulim (GL_CE)                                         | X | X |
| "Input Method Editor                                   | X | X |
| ,IME 97                                                | X | X |
| "Input Methods                                         |   | X |
| ,Handwriting Recognizer Engine (HWx)                   |   | X |
| —MboxKOR HWx Sample UI                                 |   | X |
| ,Korean Soft Keyboard Sample                           | X | X |
| "Keyboard                                              | X | X |
| ,Korean Keyboard                                       | X | X |
| "Monotype Imaging AC3 Font Compression                 | X | X |
| }Thai                                                  | X | X |
| "Fonts                                                 | X | X |
| ,Tahoma (subset 1_08)                                  | X | X |
| "Keyboard                                              | X | X |
| ,Thai Kedmanee Keyboard                                | X | X |
| "Unicode Script Processor for Complex Scripts          | X | X |
| }Multilingual User Interface (MUI)                     | X | X |
| Internet Client Services                               |   |   |
| }Browser Application                                   |   | X |
| } Internet Explorer 6.0 Windows Embedded CE - Standard |   | Х |
| Components                                             |   | ^ |
| "Internet Explorer 6.0 Sample Browser                  |   | X |
| "TV-Style Navigation Components                        |   | X |
| }Internet Explorer 6.0 for Windows Embedded CE         |   | Х |
| Components                                             |   | ^ |
| } Internet Explorer Browser Control Host               |   | X |

| }Internet Explorer HTML/DHTML API                          |     | Х |
|------------------------------------------------------------|-----|---|
| "Filter and Translation                                    |     | X |
| "Internate Translation "Internet Explorer HTML Application |     | X |
| "Internet Explorer Plug-in Image Decoder API               |     | X |
| ,Internet Explorer PNG Image Decoder                       |     | X |
| "Internet Explorer Theme Library                           |     | X |
| "MSHTML Data Binding                                       |     | X |
| "Internet Explorer Multiple-Language Base API              | Х   | X |
| "Internet Explorer Multiple-Language Full API              | 2.0 | X |
| "Optional Charset/Encoding in registry                     |     | X |
| Internet Explorer RPC Support                              |     | X |
| Internet Explorer TV-Style Navigation                      |     | X |
| "Customizable Font Range                                   |     | X |
| "Directional Tabbing                                       |     | X |
| "Disable Vertical Scroll Bar and Events                    |     | X |
| "Fixed-Width Layout                                        |     | X |
| }URL Moniker Services                                      | Х   | X |
| }Windows Internet Services                                 | X   | X |
| "Passport SSI 1.4 Authentication                           | X   | X |
| "Platform for Privacy Preferences (P3P)                    | X   | X |
| }xML Data Islands                                          | Х   | X |
| }xML MIME Viewer                                           | X   | X |
| Internet Options Control Panel                             |     | Х |
| } Scripting                                                | X   | X |
| }JScript 5.6                                               | Х   | Х |
| "Script Authoring (Jscript)                                | Х   | X |
| "Script Encode (Jscript)                                   | Х   | X |
| }VBScript 5.6                                              | X   | X |
| "MsgBox and InputBox support                               | Х   | X |
| "Script Authoring (VBScript)                               | Х   | X |
| "Script Encode (VBScript)                                  | X   | X |
| Security                                                   |     |   |
| }Authentication Services (SSPI)                            | Х   | X |
| }Kerberos                                                  | X   | X |
| }NTLM                                                      | Х   | X |
| }Schannel (SSL/TLS)                                        | Х   | X |
| }Credential Manager                                        | Х   | X |
| Cryptography Services (CryptoAPI 1.0) with High            | Х   | Х |
| Encryption Provider                                        | ^   | ^ |
| }Certificates (CryptoAPI 2.0)                              | X   | X |
| "Cryptographic Messaging (PKCS#7)                          | X   | X |
| "Personal Information Exchange Standard (PKCS #12)         | X   | X |
| }Diffie-Hellman/DSS Provider                               | X   | X |
| }Smart Card Encryption Provider                            | X   | X |
| }Local Authentication Sub-System                           | X   | X |

| }Password Local Authentication Plug-in                                                         | Х | Х |
|------------------------------------------------------------------------------------------------|---|---|
| Microsoft Certificate Enrollment Tool Sample                                                   | X | X |
| Shell and User Interface                                                                       |   |   |
| }Graphics, Windowing and Events                                                                | Х | Х |
| }Minimal GDI Configuration                                                                     | X | X |
| Minimal GWES Configuration                                                                     | Х | Х |
| Minimal Input Configuration                                                                    | Х | Х |
| Minimal Window Manager Configuration                                                           | Х | Х |
| }Shell                                                                                         |   | Х |
| }AYGShell API Set                                                                              |   | X |
| }Command Shell                                                                                 | Х | X |
| "Command Processor                                                                             | X | X |
| "Console Window                                                                                | Х | Х |
| }Graphical Shell (Choose 1)                                                                    |   | X |
| "Standard Shell                                                                                | Х | X |
| "Windows Thin Client Shell                                                                     |   | Х |
| }User Interface                                                                                | Х | Х |
| }Accessibility                                                                                 | Х | Х |
| }Common Controls                                                                               | X | X |
| "Animation Control                                                                             | X | X |
| "Common Control                                                                                | X | X |
| }Common Dialog Support                                                                         | X | X |
| }Control Panel Applets                                                                         | X | X |
| }Controls Option B                                                                             | Х | Х |
| }Customizable UI                                                                               | Х | X |
| "Windows xP-like Sample Skin                                                                   | Х | Х |
| }Menu Tool Tip                                                                                 | Х | X |
| }Mouse                                                                                         | Х | Х |
| }Network User Interface                                                                        | Х | X |
| }Overlapping Menus                                                                             | Х | X |
| "Quarter VGA Resources - Portrait Mode                                                         | Х | X |
| }Software Input Panel                                                                          | Х | X |
| "Software-based Input Panel (SIP) (Choose 1 or more)                                           | Х | X |
| ,SIP for Large Screens                                                                         | Х | X |
| ,SIP for Small Screens                                                                         | Х | X |
| "Software-based Input Panel Driver                                                             | X | X |
| }Touch Screen (Stylus)                                                                         | Х | Х |
| Voice over IP Phone Services                                                                   | V | V |
| }PC Authentication                                                                             | X | X |
| Phone IME  Deal time Communications (DTC) Client ADI                                           | X | X |
| Real-time Communications (RTC) Client API  Real-time Communications (RTC) Client API CSM Codes | X | X |
| Real-time Communications (RTC) Client API GSM Codec                                            | X | X |
| Telephony User Interface                                                                       | X | X |
| Voice over IP Dialor Application                                                               | X | X |
| }Voice over IP Dialer Application                                                              | X | X |

| }Voice over IP Home Screen Application                   | Х  | Х |
|----------------------------------------------------------|----|---|
| }Voice over IP Settings Application                      | X  | X |
| }VoIP Application Interface Layer (VAIL)                 | X  | X |
| }Phone Provisioner                                       | X  | X |
| }Reference Media Manager                                 | X  | X |
| }VAIL Database Store                                     | X  | X |
| Windows Embedded CE Error Reporting                      |    |   |
|                                                          |    |   |
| }Error Report Generator                                  | X  | Х |
| }Error Report Generator<br>}Error Report Transfer Driver | X  | X |
| •                                                        | 7. |   |
| }Error Report Transfer Driver                            | X  | X |

Please note that this table is for informational purposes only. The official information pertaining licensing is included in the royalty bearing license agreement. Please consult with Microsoft, the Microsoft affiliate serving your country or your local Authorized Windows Embedded Distributor.

#### \* Cellcore

Cellcore or its sub-components could be included in the Core runtime provided that the Embedded System:

- (a) must be limited to data use only, and
- (b) may not be used to make voice calls over a cellular network. This limitation includes any indirect use of the voice capabilities of cellular networks via peripheral devices to make the voice call and/or the voice call connection.

For more information please contact your local Authorized Windows Embedded Distributor.

#### \* Help

Help is not included in the Core run-time because it requires a browser. The Windows Embedded CE help engine is HTML-based, and our help documentation comes in the form of HTM files. However, this help documentation is available for use, but it does require that customers create their own viewing software.

\*The information contained in this document represents the current view of Microsoft Corporation on the issues discussed as of the date of publication. Because Microsoft must respond to changing market conditions, it should not be interpreted to be a commitment on the part of Microsoft, and Microsoft cannot guarantee the accuracy of any information presented after the date of publication. The information represents the product at the time this document was printed and should be used for planning purposes only. Information subject to change at any time without prior notice. This document is for informational purposes only. MICROSOFT MAKES NO WARRANTIES, EXPRESS OR IMPLIED, IN THIS DOCUMENT.